# PYTHON ADVANCED TOPICS

#### UNB-GGE PYTHON WORKSHOP SERIES 2

William Liu Department of Geodesy and Geomatics Engineering University of New Brunswick August 2023

## Agenda

- 0. Python Libraries Used in GGE Courses
- 1. Python Standard Library
- 2. NumPy The Python Equivalent of MATLAB
	- 2.1 NumPy ndarray Class
	- 2.2 NumPy ndarray Element Data Types
	- 2.3 Creating arrays (ndarray objects)
	- 2.4 ndarray Properties
	- 2.5 ndarray Methods
	- 2.6 Iteration Over Arrays
- 3. Matplotlib Python's Data Visualization Powerhouse
	- 3.1 Matplotlib Architecture
	- 3.2 Matplotlib Object Hierarchy
	- 3.3 Matplotlib Figure Elements
	- 3.4 Interfaces for Creating Plots
	- 3.5 plt.subplots() Function
	- 3.6 Examples

## 0. Python Libraries Used in the GGE Courses

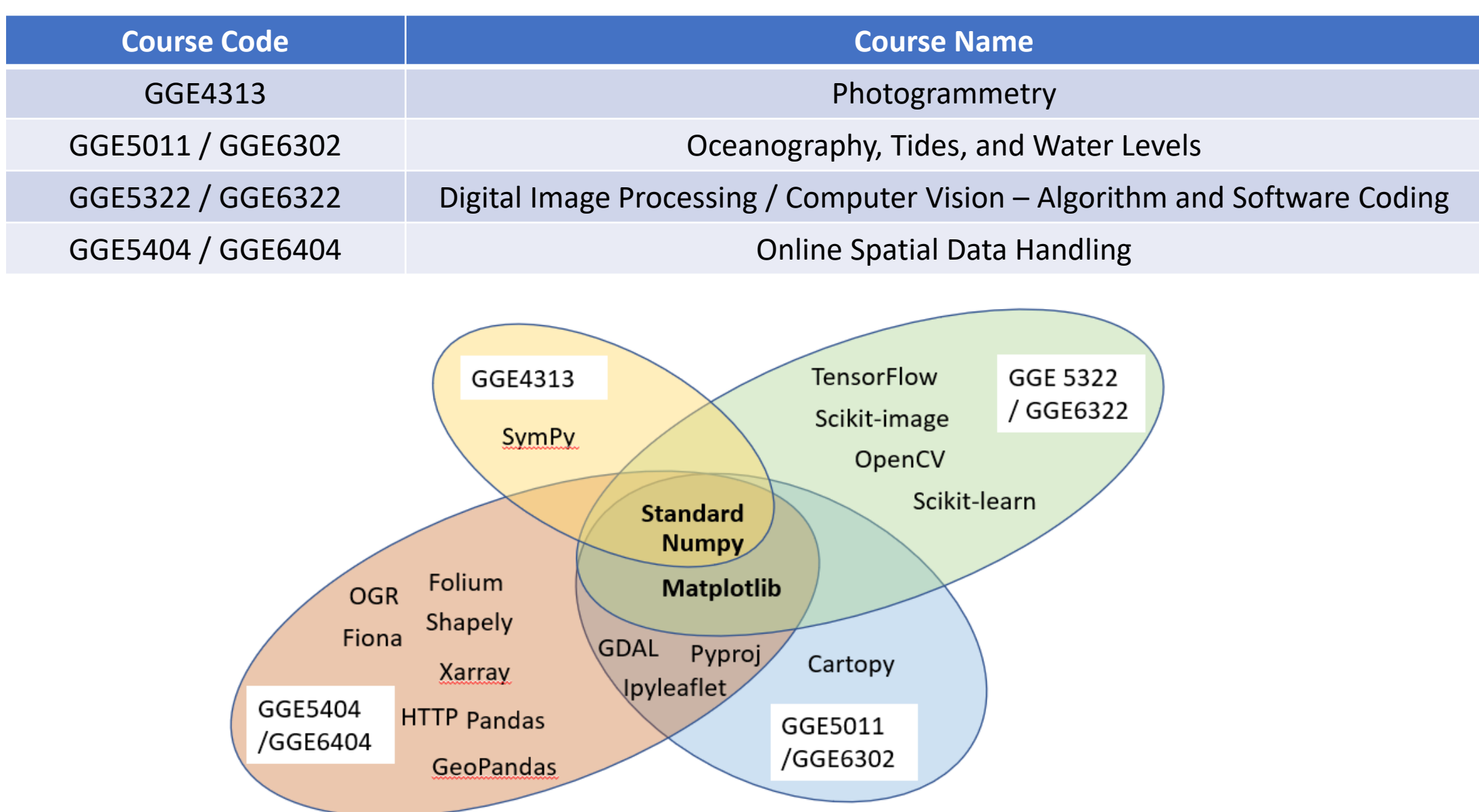

## 1. Python Standard Library

B

Python standard library includes built-in functions, and the modules must be imported before use.

#### **Built-in functions:**

- They are immediately available without the need to import any external modules. They are always accessible in any Python environment, whether it's an interactive session or a script.
- They perform important tasks like input/output, math calculations, and data manipulation.

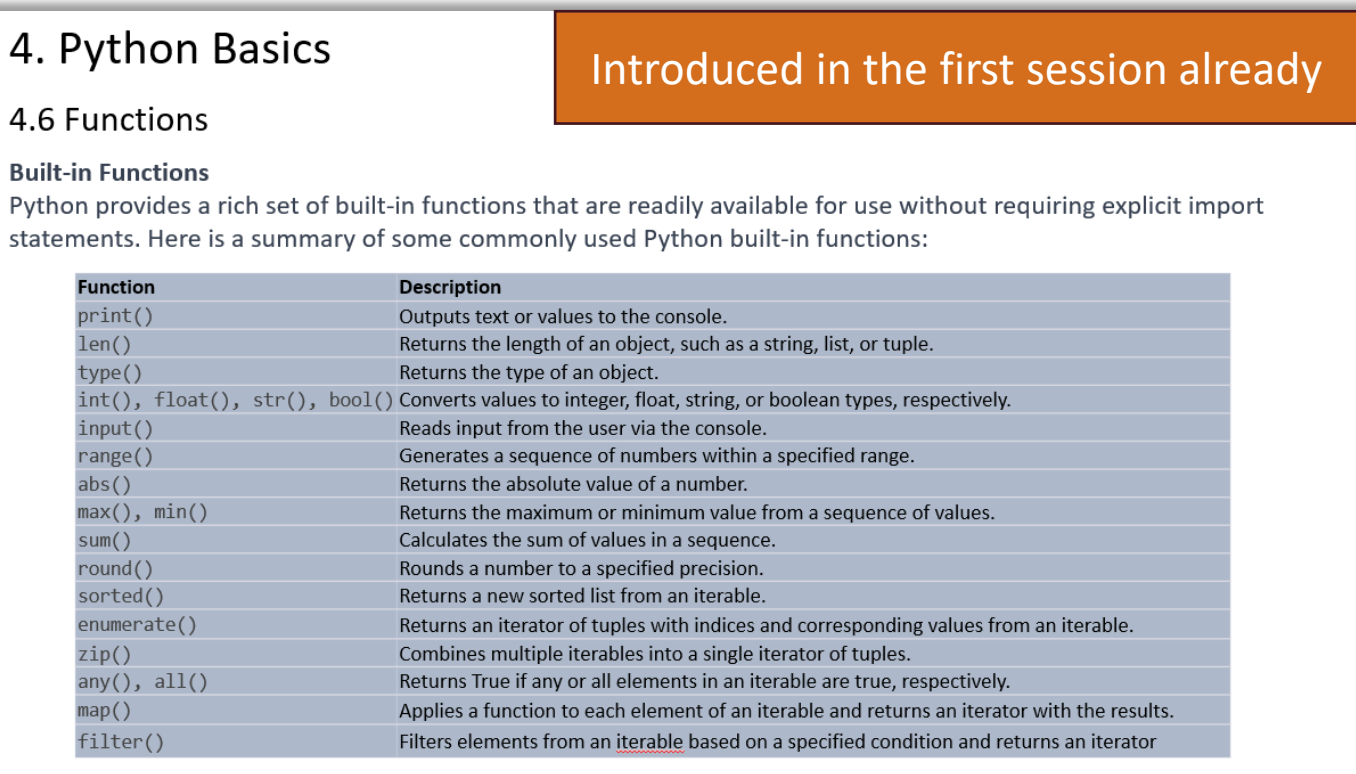

For complete reference: https://docs.python.org/3.11/library/functions.html

5

## 1. Python Standard Library

Python standard library includes built-in functions, and the modules must be imported before use.

#### **Modules need explicit import:**

- "Python standard library" often means additional specialized tools available in modules and packages.
- It covers various domains and provides many modules, such as file handling, networking, concurrency, etc.
- **os** and **os.path**: Operating system interfaces and file/directory path manipulation.
- **sys**: System-specific parameters and functions.
- **math**: Mathematical functions and operations.
- **random**: Pseudo-random number generators.
- **datetime** and **time**: Date and time manipulation.
- **json** and **pickle**: JSON encoding/decoding and object serialization.
- **collections**: Additional data structures like deque, defaultdict, Counter, etc.
- **io**: Input and output tools.
- **re**: Regular expression operations.
- **string**: String manipulation and formatting.
- **csv**: CSV file reading and writing.
- **urllib**: URL handling and fetching.
- **http**: HTTP client/server operations.
- **socket**: Low-level networking interfaces.
- **argparse**: Command-line argument parsing.
- **logging**: Flexible logging framework.
- **subprocess**: Process creation and management.
- **sqlite3**: SQLite database connectivity.
- **timeit**: Code timing and profiling.
- **gzip** and **zipfile**: Compression and archive manipulation.
- **xml.etree.ElementTree**: XML parsing and creation.

• … <https://docs.python.org/3/library/index.html>

#### Study it when you need it!

wie spr spr  $\# \texttt{ccc}$ ).gdrti .gdm (=mog=be lers#ccc;display:block;position:absol; epacity:1, top:-2px; left<br>2. NumPy t:-6px\0/<br>line-block se(display:block;list-style:none; The Python Equivalent of MATLAB 27 D. 1 D. 000

NumPy (Numerical Python) is an open-source Python library for scientific computing and data analysis. A foundation for numerical computations in Python.

- $\triangleright$  Anaconda has NumPy installed by default
- $\triangleright$  It supports multi-dimensional arrays and matrices
- $\triangleright$  Offers a wide range of mathematical functions
- $\triangleright$  Efficient execution due to C implementation.
- ➢ Integrates closely with other libraries like SciPy, Matplotlib, Pandas, and TensorFlow.
- ➢ Features:

.

- Enables efficient element-wise operations on arrays.
- Broadcasting allows operations on arrays of different shapes.
- Provides powerful indexing and slicing capabilities.

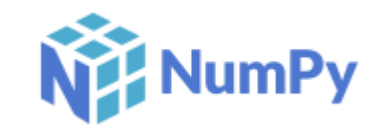

### 2.1 NumPy ndarray Class

The NumPy data type ndarray (short for "N-dimensional array") is a fundamental concept in the NumPy library. It represents a multidimensional, homogeneous array of elements, which can be of various numerical types.

- **Multidimensional**: The ndarray can have any number of dimensions (axes), allowing it to represent scalars (0D), vectors (1D), matrices (2D), and higher-dimensional arrays.
- **Homogeneous**: All elements in an ndarray must be of the same data type, ensuring consistent memory usage and efficient computation.
- **Shape**: The shape of an ndarray specifies the size of each dimension. It is represented as a tuple of integers, e.g., (rows, columns) for a 2D array.
- **Data Types**: The ndarray supports a wide range of data types, such as integers, floating-point numbers, complex numbers, and custom types.
- **Indexing**: Elements in an ndarray can be accessed using integer indices along each dimension. Indexing starts at 0.

### 2.1 NumPy ndarray Class

The NumPy class ndarray (short for "N-dimensional array") is a fundamental concept in the NumPy library. It represents a multidimensional, homogeneous array of elements, which can be of various numerical types.

- **Slicing**: You can create sub-arrays (slices) by specifying ranges along each dimension, enabling efficient manipulation and extraction of data.
- **Broadcasting**: NumPy supports broadcasting, which allows operations between arrays of different shapes to be performed seamlessly.
- **Universal Functions (ufuncs):** NumPy provides various element-wise mathematical functions (ufuncs) that can be applied to entire arrays without loops, optimizing computation.
- **Vectorized Operations**: Many operations on ndarray objects are performed element-wise, making code concise and efficient.
- **Memory Efficiency**: NumPy's memory layout is efficient and consistent, allowing for optimized memory usage and reduced overhead.
- **Array Creation**: NumPy offers various methods to create ndarray objects, including those for initialization, repetition, and stacking.

### 2.2 NumPy ndarray Element Data Types

NumPy's precise data types are better than Python's built-in types and can optimize memory for numerical data.

#### Commonly used data types

- Integer
	- signed integers:
	- int8
	- int16
	- int32
	- int64
	- unsigned integers:
	- uint8
	- uint16
	- uint32
	- uint64

### Commonly used data types

- Floating-point types
	- float16
	- float32
	- float64
	- float128
	- complex64
	- complex128
	- complex128

#### Commonly used data types

- Date and time type - datetime64
- Date and time difference type - timedelta64
- Boolean type
	- bool

### 2.3 Creating arrays (ndarray objects)

 $\Box$  numpy.array(): Create an array from a Python list or tuple.

```
import numpy as np
# Create an array from a Python list or tuple
# Example using default data type inferred from the input data
arr default = np.array([1, 2, 3]) # Default data type (e.g., int32 or float64)
# Creates a 1D array from a Python list with specified data type if provided
arr\_custom = np.array([1, 2, 3], dtype=np.int8) # Customized data type: int8
print("arr default:", arr default) # Output: arr default: [1 2 3]
print("arr_custom:", arr_custom) # Output: arr_custom: [1 2 3]
```
### 2.3 Creating arrays (ndarray objects)

 $\Box$  numpy.zeros(): Create an array filled with zeros of a specified shape

```
import numpy as np
# Create an array filled with zeros of a specified shape (2D, 2 rows by 3 columns)
# Example using default data type 
zeros default = np.zeros((2, 3)) # Default data type: float64
# Example using customized data type
zeros custom = np.zeros((2, 3), dtype=np.float64) # Customized data type: float64
print("zeros default:", zeros default) # Output: zeros default: [[0. 0. 0.]
                                                               [0. 0. 0.]print("zeros custom:", zeros custom) # Output: zeros custom: [[0. 0. 0.]
                                      \# [0. 0. 0.]]
```
### 2.3 Creating arrays (ndarray objects)

 $\Box$  numpy.ones(): Create an array filled with ones of a specified shape

```
import numpy as np
# Create an array filled with ones of a specified shape (2D, 2 rows by 3 columns)
# Example using default data type
ones default = np.ones((2, 3)) # Default data type: float64
# Example using customized data type
ones custom = np.ones((2, 3), dtype=np.float32) # Customized data type: float32
print("ones default:", ones default) # Output: ones default: [[1. 1. 1.]
                                                            [1. 1. 1.]print("ones_custom:", ones_custom) # Output: ones_custom: [[1. 1. 1.]
                                    \# [1. 1. 1.]
```
### 2.3 Creating arrays (ndarray objects)

 $\Box$  numpy.empty(): Create an array without initializing its values (contains random data).

```
import numpy as np
# Create an array without initializing its values (contains random data)
# Example using default data type
empty default = np.empty((2, 2)) # Default data type: platform-dependent
# Example using customized data type
empty custom = np.empty((2, 2), dtype=np.int64) # Customized data type: int64
print("empty default:", empty default) # Output: empty default: [[0.00000000e+000 1.07597970e-282]
                                                               [1.28091730e-315 1.63321133e-301]print("empty custom:", empty custom) # Output: empty custom: [[25895968444448860 23925768161198147]
                                       # [32370111954616435 29555336418885724]]
```
### 2.3 Creating arrays (ndarray objects)

 $\Box$  numpy.arange(): Create an array with a sequence of values within a specified range.

```
import numpy as np
# Create an array with a sequence of values within a specified range
# Example using default data type
range default = np.arange(0, 10, 2) # Default data type: int64
# Example using customized data type
range custom = np.arange(0, 10, 2, dtype=np.uint8) # Customized data type: uint8
print("range default:", range default) # Output: range default: [0 2 4 6 8]print("range_custom:", range_custom) # Output: range_custom: [0 2 4 6 8]
```
### 2.3 Creating arrays (ndarray objects)

 $\Box$  numpy. linspace(): Create an array with evenly spaced values over a specified range.

```
import numpy as np
# Create an array with evenly spaced values over a specified range
# Example using default data type
linspace default = np.linspace(0, 1, 5) # Default data type: float64
# Example using customized data type
linspace custom = np.linspace(0, 1, 5, dtype=np.float16) # Customized data type: float16
print("linspace default:", linspace default) # Output: linspace default: [0. 0.25 0.5 0.75 1.]
print("linspace custom:", linspace custom) # Output: linspace custom: [0. 0.25 0.5 0.75 1.]
```
### 2.3 Creating arrays (ndarray objects)

 $\Box$  numpy. logspace(): Create an array with values evenly spaced on a logarithmic scale.

```
import numpy as np
# Create an array with values evenly spaced on a logarithmic scale
# Example using default data type
logspace default = np.logspace(1, 3, 4) # Default data type: float64
# Example using customized data type
logspace custom = np.logspace(1, 3, 4, dtype=np.float64) # Customized data type: float64
print("logspace default:", logspace default) # Output: logspace default: [10. 100. 1000. 10000.]
print("logspace custom:", logspace custom) # Output: logspace custom: [10. 100. 1000. 10000.]
```
### 2.3 Creating arrays (ndarray objects)

❑ numpy.eye(): Create a 2D identity matrix (with ones on the diagonal and zeros elsewhere).

```
import numpy as np
# Create a 2D identity matrix or array
# Example using default data type
identity default = npј.eye(3) # Default data type: float64
# Example using customized data type
identity_custom = np.eye(3, dtype=np.float32) # Customized data type: float32print("identity default:", identity default) # Output: identity default: [[1. 0. 0.]
\# [0. 1. 0.]
                                    # [0. 0. 1.]]
print("identity_custom:", identity_custom) # Output: identity_custom: [[1. 0. 0.]
                                   \# [0. 1. 0.]
                                    # [0. 0. 1.]]
```
### 2.3 Creating arrays (ndarray objects)

 $\Box$  numpy. full(): Create an array with a specified constant value.

```
import numpy as np
# Create an array with a specified constant value
# Example using default data type
full default = np.full((2, 3), 7) # Default data type: inferred from input (e.g., int32, float64)
# Example using customized data type
full custom = np.full((2, 3), 7, dtype=np.uint32) # Customized data type: uint32
print("full default:", full default) # Output: full default: [[7 7 7]
 # [7 7 7]]
print("full custom:", full custom) # Output: full custom: [7 7 7] # [7 7 7]]
```
### 2.3 Creating arrays (ndarray objects)

 $\Box$  numpy.random.rand(): Create an array of random values from a uniform distribution over [0, 1).

```
import numpy as np
# Create a 2D array of random values from a uniform distribution over [0, 1)
# Example using default data type
rand default = np.random.rand(2, 3) # Default data type: float64
# Example using customized data type
rand custom = np.random.rand(2, 3).astype(np.float32) # Customized data type: float32
print("rand default:", rand default) # Output: rand default: [[0.99497283 0.13255965 0.18791486]
                                                             [0.5531434 \ 0.39205125 \ 0.46024962]print("rand custom:", rand custom) # Output: rand custom: [[0.22404945 0.93653077 0.6325018 ]
                                     # [0.72025275 0.68015283 0.28603235]]
```
### 2.3 Creating arrays (ndarray objects)

**import** numpy **as** np ❑ numpy.random.randn(): Create an array of random values from a standard normal distribution (mean 0, variance 1).

```
# Create an array of random values from a standard normal distribution (mean 0, variance 1)
```

```
# Example using default data type
randn default = np.random.randn(2, 3) # Default data type: float64
```

```
# Example using customized data type
randn custom = np.random.randn(2, 3).astype(np.float64) # Customized data type: float64
print("randn default:", randn default) # Output: randn default: [[-0.17782399 0.99609939 -0.13190769]
                                                                   [-0.14353027 \quad 1.50688462 \quad -0.22277069]print("randn_custom:", randn_custom) # Output: randn_custom: [[ 1.14184136 -1.40194685 0.54746621]
```
# [-1.05792355 1.52046108 0.95935307]]

### 2.3 Creating arrays (ndarray objects)

❑ numpy.random.randint(): Create an array of random integer values within a specified range.

```
import numpy as np
# Create an array of random integer values within a specified range
# Example using default data type
randint default = np.random.randint(0, 10, (2, 3)) # Default data type: int64
# Example using customized data type
randint custom = np.random.randint(0, 10, (2, 3), dtype=np.int16) # Customized data type: int16
print("randint default:", randint default) # Output: randint default: [[3 3 9]
\hbox{\tt\#} . If any set of the set of the set of the set of the set of the set of the set of the set of the set of the set of the set of the set of the set of the set of the set of the set of the set of the set of the set
print("randint custom:", randint custom) # Output: randint custom: \lceil 2 \ 4 \ 4 \rceil\# [367]]
```
### 2.3 Creating arrays (ndarray objects)

More methods:

- $\Box$  numpy.tile(): Create an array by repeating an existing array
- $\Box$  numpy.concatenate(): Combine multiple arrays along an existing axis
- ❑ numpy.vstack(): Stack arrays vertically (along rows)
- $\Box$  numpy.hstack(): Stack arrays horizontally (along columns)
- $\Box$  numpy.dstack(): Stack arrays along the third axis (depth-wise)
- ❑ numpy.meshgrid(): Create coordinate grids for 2D plotting
- ❑ numpy.fromfunction(): Create an array based on a user-defined function
- ❑ numpy.fromfile(): Create an array from data in a binary file
- $\Box$  numpy.loadtxt(): Create an array from data in a text file.

Beware of these methods. Check the documentation when you need them.

### 2.4 ndarray Properties

ndarray properties give crucial information about NumPy arrays' structure, data types, memory usage, and other features. You can access them by appending the property name to the ndarray object, like my\_array.shape or my array.dtype. Commonly used ndarray properties are:

- ndarray.shape: Returns a tuple representing the dimensions of the array. For a 2D array, (rows, columns) is returned.
- ndarray.ndim: Returns the number of dimensions (axes) of the array.
- ndarray. size: Returns the total number of elements in the array.
- ndarray.dtype: Returns the data type of the elements in the array.
- ndarray.itemsize: Returns the size (in bytes) of each element in the array.
- ndarray.nbytes: Returns the total size (in bytes) of the array.
- ndarray.data: Returns a buffer object pointing to the start of the array's data.
- ndarray. strides: Returns a tuple of bytes to step in each dimension when traversing the array.
- ndarray.base: If the array is a view of another array's data, this property points to the base array; otherwise, it's None.
- ndarray. flags: An object containing information about the memory layout of the array.
- ndarray.T: Returns the transpose of the array, effectively swapping rows and columns.
- ndarray.real and ndarray.imag: For complex arrays, these properties return the real and imaginary parts, respectively.
- ndarray.flat: A 1-D iterator over the array's elements.
- ndarray. item: If the array has only one element, this property returns that element.

### 2.4 ndarray Properties

Examples of ndarray properties:

```
import numpy as np
# Example 1: 1D Array
arr 1d = np.array([1, 2, 3, 4, 5])print("1D Array:")
print("Array:", arr_1d)
print("Shape:", arr 1d.shape) # Output: (5,)print("Number of Dimensions:", arr 1d.ndim) # Output: 1
print("Size:", arr_1d.size) # Output: 5
print("Data Type:", arr 1d.dtype) # Output: int64
print()
# Example 2: 2D Array. Here, we used nested lists to create a multi-dimensional array.
arr 2d = np.array([1, 2, 3], [4, 5, 6])
print("2D Array:")
print("Array:\n", arr 2d)
print("Shape:", arr 2d.shape) # Output: (2, 3)print("Number of Dimensions:", arr_2d.ndim) # Output: 2
print("Size:", arr 2d.size) # Output: 6
print("Data Type:", arr 2d.dtype) # Output: int64
print()
```
### 2.5 ndarray Methods

Except for the previously introduced array creation methods, NumPy provides various methods for array manipulation, element-wise operations, broadcasting, indexing, slicing, aggregation, statistics, linear algebra, etc.

#### **Array Manipulation**:

- ndarray.reshape(): Change the shape of an array.
- ndarray.flatten(): Return a 1D copy of the array.
- ndarray.transpose(): Return the transpose of the array.
- ndarray.swapaxes(): Swap two axes of an array.
- ndarray.split(): Split an array into multiple sub-arrays.
- ndarray.resize(): Resize an array in-place.

It's important to note that the behavior of np.resize() can lead to unexpected results if you're not careful with the dimensions and the relationship between the original and target shapes. If you want to avoid data repetition or truncation, you should use np.reshape() or other array manipulation functions to ensure that the new shape is compatible with the original array's shape and size.

#### **import** numpy **as** np

```
# Example Array
arr = np.array([1, 2, 3], [4, 5, 6], [7, 8, 9])
```

```
# ndarray.reshape(): Change the shape of an array
reshaped = arr.reshape((1, 9))print("Reshaped Array:\n", reshaped)
```

```
# ndarray.flatten(): Return a 1D copy of the array
flattened = arr.flatten()
print("Flattened Array:", flattened)
```
# ndarray.transpose(): Return the transpose of the array transposed = arr.transpose() print("Transposed Array:\n", transposed)

```
# ndarray.swapaxes(): Swap two axes of an array
swapped axes = arr.swapaxes(0, 1)
print("Swapped Axes Array:\n", swapped_axes)
```

```
# ndarray.split(): Split an array into multiple sub-arrays
split arrays = np.split(arr, 3, axis=0)print("Split Arrays:", split arrays)
```

```
# np.resize(): Resize an array using the np.resize function
resized array = npresize(arr, (4, 3))print("Resized Array:\n", resized_array)
```
### 2.5 ndarray Methods

#### **Element-wise Operations:**

- Arithmetic operators:  $+$ ,  $-$ ,  $*$ ,  $/$ ,  $**$  (power), etc.
- numpy.add(), numpy.subtract(), numpy.multiply(), numpy.divide(): Element-wise arithmetic functions.
- numpy.exp(), numpy.log(), numpy.sin(), numpy.cos(), numpy.sqrt(), etc.: Element-wise mathematical functions. (Compute the exponential/log/sin/cos/square root of each element)

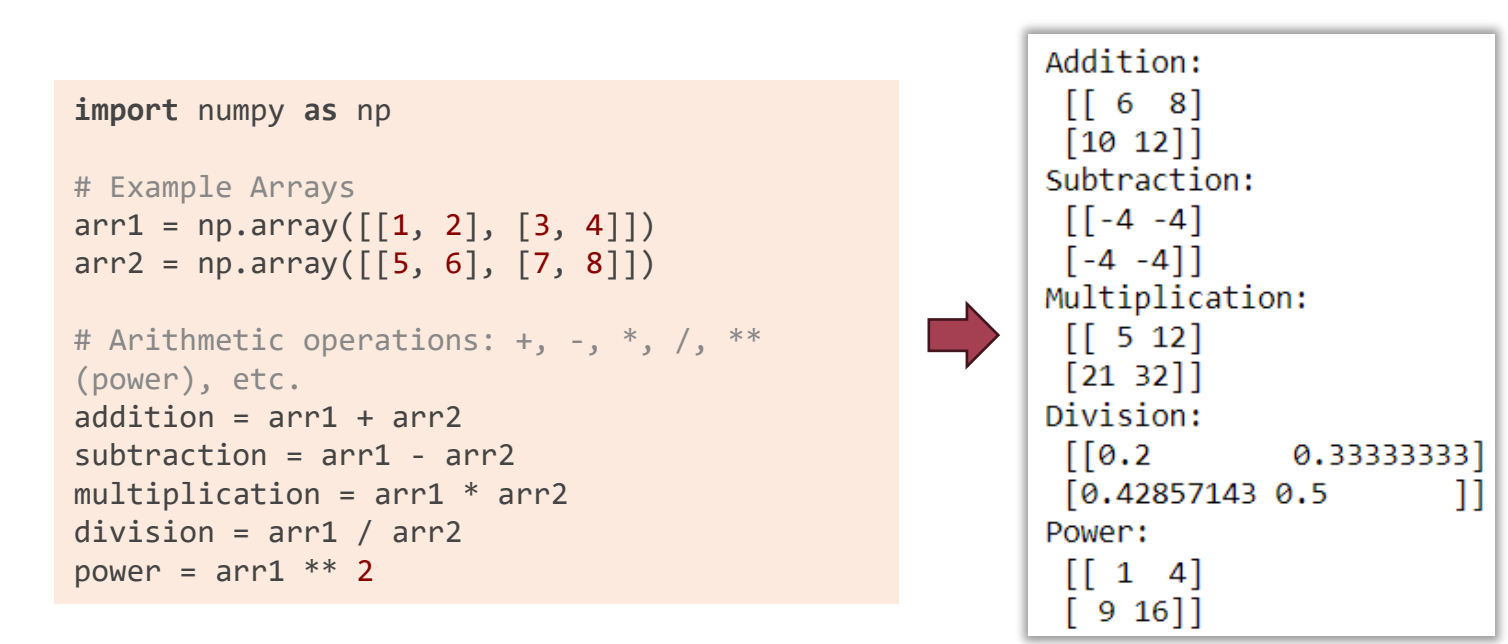

Check the supplied materials (4.Element-wiseOperations.txt) for more examples

### 2.5 ndarray Methods

#### **Array Broadcasting:**

Broadcasting automatically adjusts smaller arrays' dimensions to match larger arrays' dimensions, making element-wise operations between arrays of different shapes possible. It follows two rules:

**1.Dimension Prepending Rule**: When input arrays have different dimensions, smaller arrays are prepended with "1"s to match the largest array's dimensions.

**2.Size Replication Rule**: Arrays with size 1 along a dimension are treated as if they have the size of the largest array along that dimension. The values in the smaller array are replicated along that dimension for broadcasting.

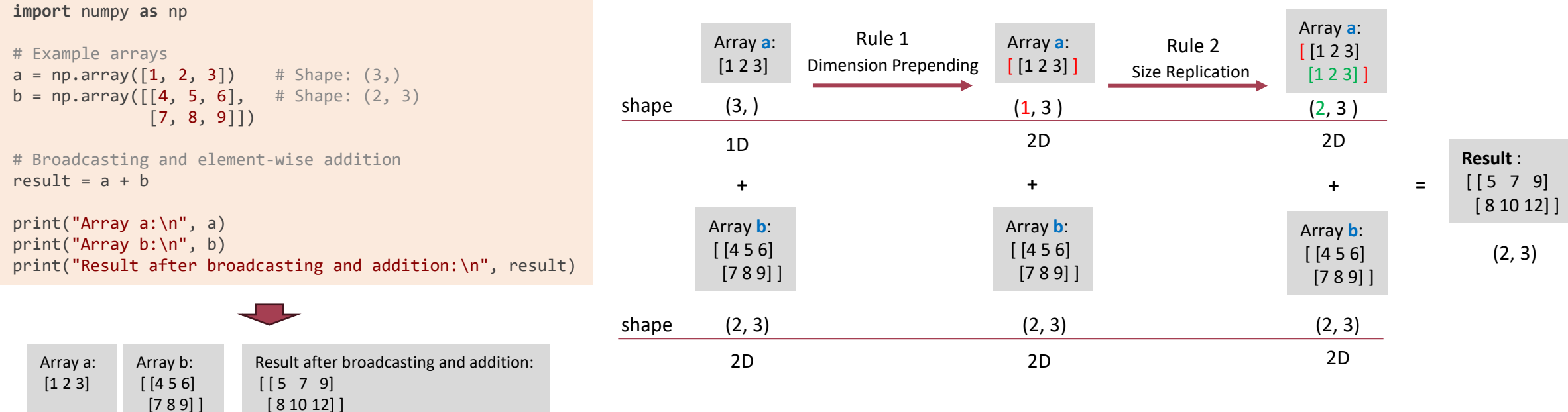

### 2.5 ndarray Methods

#### **Array Broadcasting Application:**

One important aspect of broadcasting is calculating functions on regularly spaced grids. For example, creating the multiplication table:

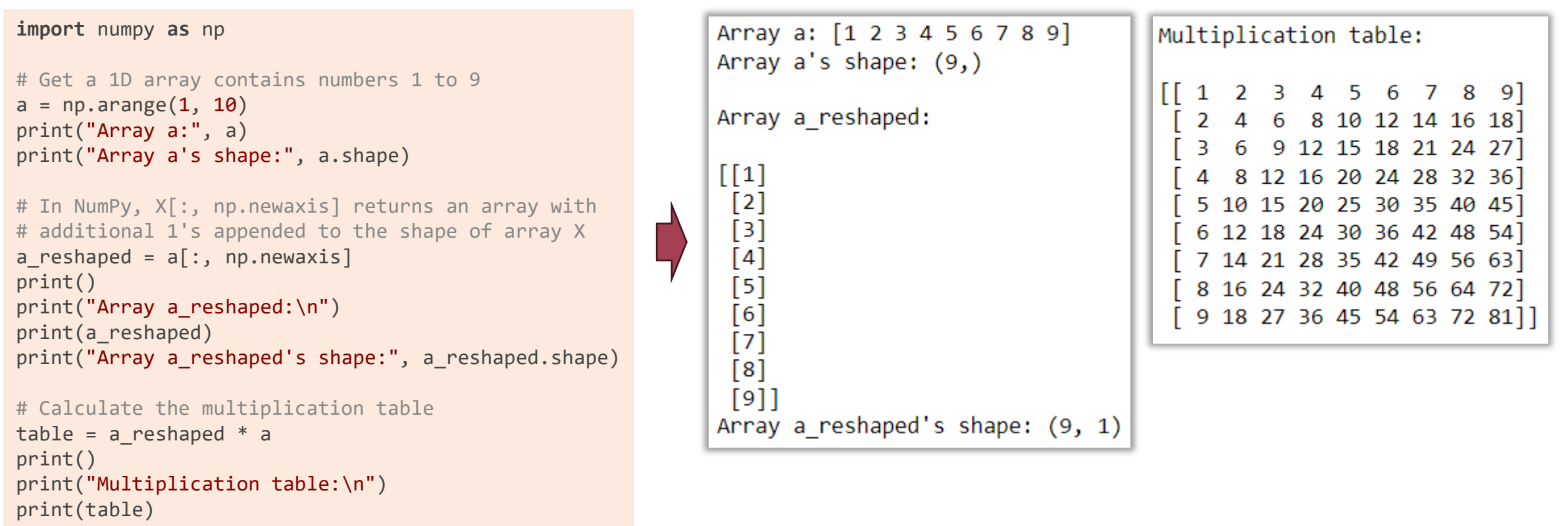

### 2.5 ndarray Methods

#### **Array Broadcasting and Element-wise Comparison:**

- numpy.broadcast to(): Broadcast an array to a specified shape.
- Comparison operators:  $=$ ,  $\neq$ ,  $\lt$ ,  $\lt$  =,  $\gt$ ,  $\gt$ ,  $\gt$  etc. (Element-wise comparison)
- ndarray.all(): Check if all elements are True.
- ndarray.any(): Check if any element is True.
- numpy.logical\_and(), numpy.logical\_or(), numpy.logical\_not(): Element-wise logical operations.

```
import numpy as np
                                                                                      # ndarray.all(): Check if all elements are True
                                                                                      all true = arr1.a11()print("All elements are True:", all true)
# Example Arrays
arr1 = np.array([1, 2], [3, 4]])arr2 = np.array([1, 2], [3, 3]])# ndarray.any(): Check if any element is True
                                                                                      any true = arr1.any()print("Any element is True:", any true)
# numpy.broadcast to(): Broadcast an array to a specified shape
broadcasted = np.broadcast to(arr1, (2, 2, 2))
                                                                Broadcasted Array:
print("Broadcasted Array:\n", broadcasted)
                                                                                      # numpy.logical and(), numpy.logical or(), numpy.logical not(): Element-
                                                                 [[1 2]# wise logical operations
                                                                   \begin{bmatrix} 3 & 4 \end{bmatrix}# Comparison operators: ==, !=, \langle , \langle , \langle =, \rangle \rangle \rangle =, \text{etc.}logical and = np.logical and(arr1 > 1, arr2 > 2)
                                                                                      logical or = np.logical or(arr1 > 2, arr2 > 2)
comparison equal = arr1 == arr2\begin{bmatrix} 1 & 2 \end{bmatrix}comparison not equal = arr1 != arr2logical not = np.logical not(arr1 > 2)
                                                                   [3 4]comparison less than = arr1 < arr2comparison less than equal = arr1 <= arr2print("Logical AND:\n", logical and)
comparison greater than = arr1 > arr2print("Logical OR:\n", logical or)
comparison greater than equal = arr1 >= arr2print("Logical NOT:\n", logical not)
print("Comparison (Equal):\n", comparison equal)
print("Comparison (Not Equal):\n", comparison not equal)
print("Comparison (Less Than):\n", comparison less than)
                                                                                               Comparison (Less Than or Equal):
print("Comparison (Less Than or Equal):\n", comparison less than equal) =
                                                                                                [[ True True]
print("Comparison (Greater Than):\n", comparison greater than)
                                                                                                   True False]]
print("Comparison (Greater Than or Equal):\n", comparison greater than equal)
```
30

### 2.5 ndarray Methods

#### **Array Indexing and Slicing:**

- Basic indexing and slicing using square brackets " $\lceil \cdot \rceil$ ".
- Fancy indexing with integer or boolean arrays.
- ndarray [condition]: Select elements that satisfy a condition.

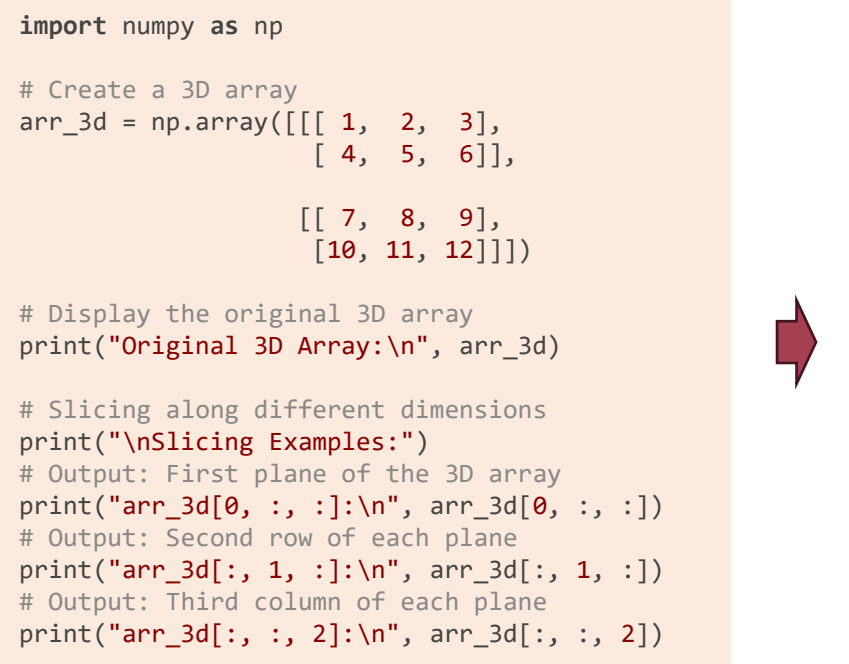

```
Original 3D Array:
 \begin{bmatrix} 1 & 2 & 3 \end{bmatrix}[4 \ 5 \ 6]\begin{bmatrix} 7 & 8 & 9 \end{bmatrix}[10 11 12]]
Slicing Examples:
arr_3d[0, :, :]:\begin{bmatrix} 1 & 2 & 3 \end{bmatrix}[456]arr_3d[:, 1, :]:\left[\begin{array}{cccc} 4 & 5 & 6 \end{array}\right][10 11 12]arr_3d[:, :, 2]:\begin{bmatrix} 3 & 6 \end{bmatrix}[9 12]
```

```
import numpy as np
# Example array
arr = np.array([10, 20, 30, 40, 50])
# Basic indexing and slicing
print("Basic Indexing and Slicing:")
# Access element at index 0
print("arr[0]:", arr[0]) # Output: 10
# Slice from index 1 to 3 (exclusive)
print("arr[1:4]:", arr[1:4]) # Output: [20 30 40] 
# Fancy indexing with integer arrays
print("\nFancy Indexing (Integer):")
# Access elements at indices 1 and 3
indices = np.array([1, 3])print("arr[indices]:", arr[indices]) # Output: [20 40]
# Fancy indexing with boolean array
print("\nFancy Indexing (Boolean):")
# Access elements with corresponding True values in mask
mask = np.array([True, False, True, False, True])
print("arr[mask]:", arr[mask]) # Output: [10 30 50]
# Indexing with condition
print("\nIndexing with Condition:")
# Access elements that satisfy the condition (greater than 25)
condition = arr > 25print("arr[condition]:", arr[condition]) # Output: [30 40 50]
```
#### Multidimensional array slicing example 1D array indexing and slicing example

### 2.5 ndarray Methods

#### **Array Aggregation and Statistics:**

- ndarray.sum(), ndarray.mean(), ndarray.std(), ndarray.var(): Compute various statistics.
- ndarray.min(), ndarray.max(), ndarray.argmin(), ndarray.argmax(): Find minimum, maximum, and their indices.
- ndarray.median(), ndarray.percentile(), ndarray.histogram(): Calculate other statistical measures.

#### **Array Linear Algebra:**

- numpy.dot(), numpy.matmul(): Perform matrix multiplication.
- numpy.linalg.inv(), numpy.linalg.det(): Compute matrix inverse and determinant.
- numpy.linalg.eig(), numpy.linalg.svd(): Compute eigenvalues and singular value decomposition.

#### **Array Reshaping and Resizing:**

- ndarray.reshape(), ndarray.resize(): Change the shape of an array.
- numpy.ravel(), ndarray.flatten(): Convert multi-dimensional arrays to 1D

#### **Array Sorting:**

• ndarray.sort(): Sort elements along a specified axis.

#### **Array Copying and Views:**

- ndarray.copy(): Create a deep copy of the array.
- ndarray.view(): Create a new view of the array with the same data.

### **Array I/O:**

- numpy.save(), numpy.savez(): Save arrays to binary files.
- numpy.load(): Load arrays from binary files.

Check the documentation for more methods.

### 2.6 Iteration Over Arrays

- NumPy element-wise operations are two orders of magnitude faster than explicit looping. You should first consider employing these existing operations to address your algorithms.
- If explicit looping is needed, using Cython or Numba compiles the loop into the machine code can archive comparable performance of the existing operations.
- NumPy supports both the general Python iteration and a more flexible nditer iterator.
	- $\triangleright$  Simply looping over an ndarray returns a sequence of elements that varies along the first dimensions.
	- $\triangleright$  The nditer iterator provides many flexible ways to visit all the elements of one or more arrays.

```
import numpy as np
# Create a 2D array
arr = np.array([1, 2, 3],[4, 5, 6],[7, 8, 9])
# Iterate over the array using nested loops
print("Iterating over the array:")
for row in arr:
    for element in row:
        print(element, end=' ')
   print() # Move to the next row
# Alternatively, you can use nditer to
# iterate over the array efficiently
print("\nIterating using nditer:")
for element in np.nditer(arr):
    print(element, end=' ')
```

```
Iterating over the array:
1234 5 6
789
Iterating using nditer:
123456789
```
There are more options with the nditer iterator, such as controlling the order of iteration and iterating with broadcasting. Check the documentation for details.

wive the physics  $\mathcal{C}$  ,  $\mathcal{C}$  ,  $\mathcal{C}$  ,  $\mathcal{C}$  ,  $\mathcal{C}$  ,  $\mathcal{C}$  ,  $\mathcal{C}$  ,  $\mathcal{C}$  ,  $\mathcal{C}$  ,  $\mathcal{C}$ plers#coc;display:block;position:absol; 3. Watplotlib - 6px\0/<br>3. Watplotlib - 6px\0/<br>1ine-block se(display:block;list-style:none; Python's Data Visualization Powerhouse<br>
Python's Data Visualization Powerhouse<br>
D I OC R ;<br>
D I OC R ;

- $\triangleright$  Matplotlib is a widely used Python library for creating static, animated, and interactive visualizations in various formats. Anaconda has Matplotlib installed by default.
- $\triangleright$  It provides a flexible and powerful framework for generating high-quality plots, charts, and other visual representations of data.
- ➢ Features:
	- **Basic Plotting**: such as line plots, scatter plots, bar plots, histograms, and more
	- **Multiple Subplots**: create multiple subplots within a single figure
	- **Colormaps and Colorbars**: help represent data values using colors
	- **3D Plotting**: create three-dimensional plots for visualizing data in 3D
	- **Customization, Text, and Annotations**: customize many aspects of your plots, such as colors, line styles, markers, labels, titles, axes, grid lines, and legends. Add text, annotations, and arrows to your plots for additional context and explanations.
	- **Interactive Features:** interactive environments like Jupyter Notebooks, allow you to create plots that respond to user inputs
	- **Export and Saving**: export plots to various file formats, including PNG, JPEG, PDF, SVG, and more.
	- **Seamless Integration**: can be used alongside other libraries like NumPy, Pandas, and SciPy for comprehensive data analysis and visualization

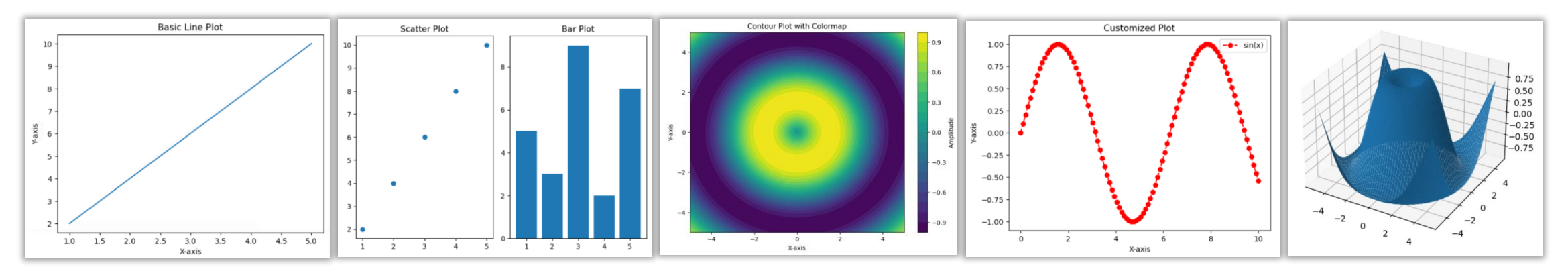

### 3.1 Matplotlib Architecture

- ➢ **Scripting Layer:** it provides the pyplot interface (module) to users for creating and modifying plots.
- ➢ **Artist Layer:** defines the basic building blocks of a plot, like figures, axes, lines, text, rectangles, circles, and images.
- ➢ **Backend Layer**: responsible for rendering and displaying the graphics created using Matplotlib. Its eventhandling system allows users to respond to user interactions with the plot.

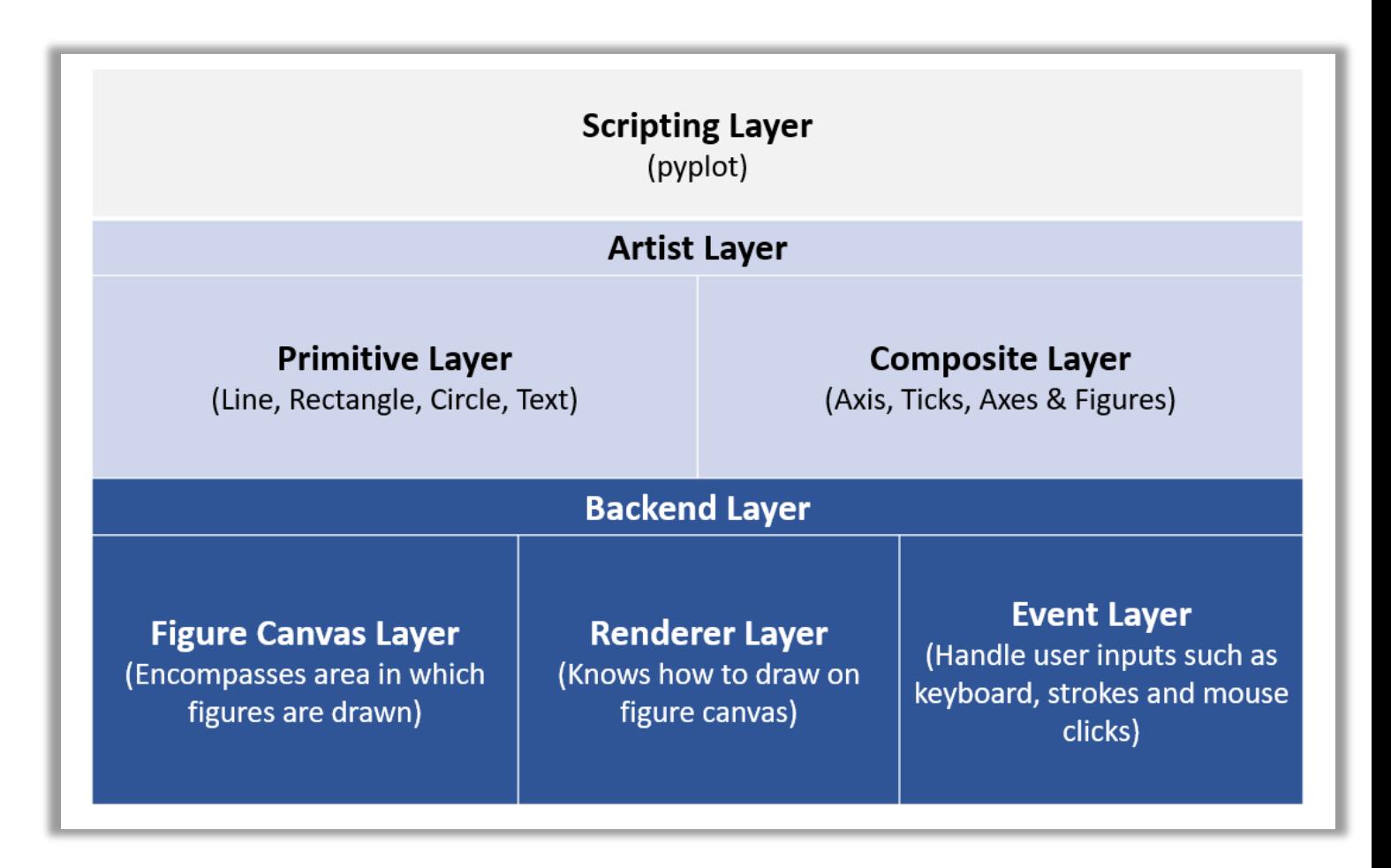

### 3.2 Matplotlib Object Hierarchy

The **figure** is a top-level container that may contain one or multiple **axes** (which are plots)

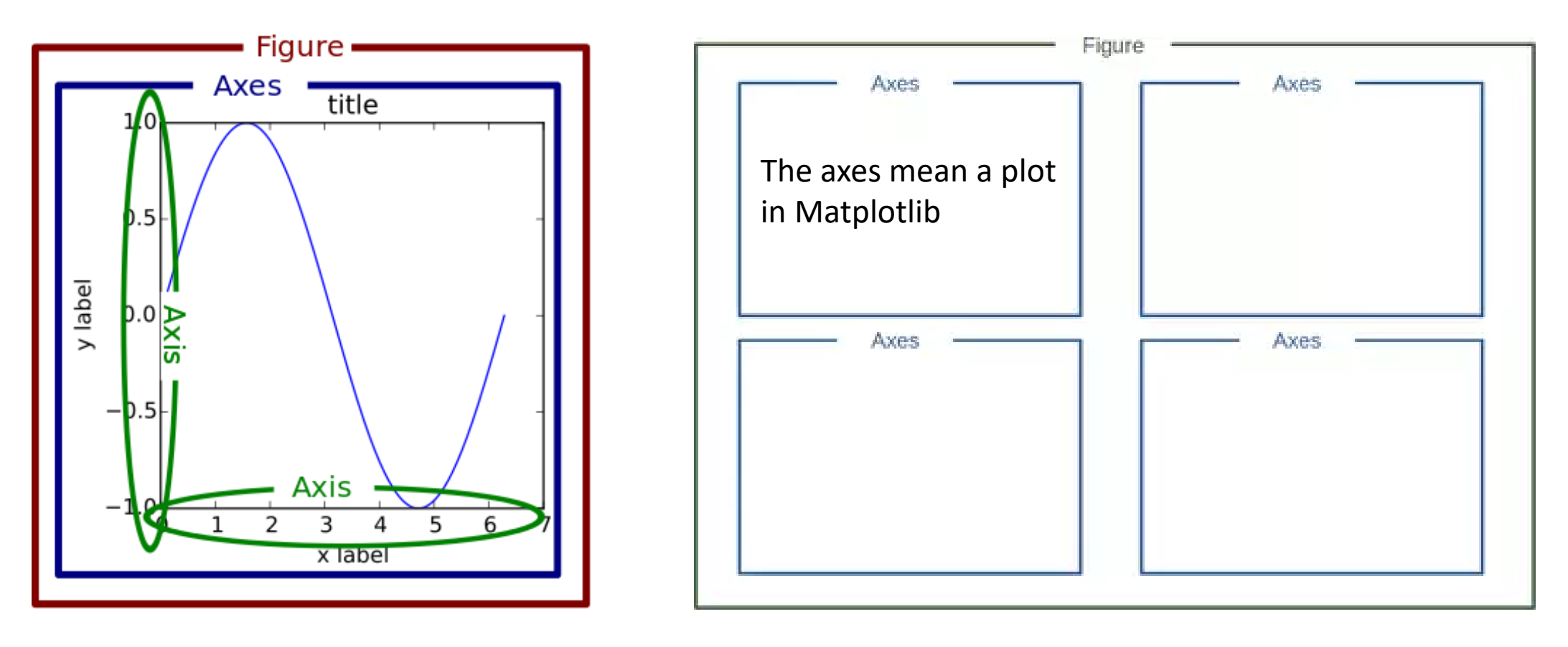

Figure source: https://python-course.eu/numerical-programming/matplotlib-object-hierarchy.php https://realpython.com/python-matplotlib-guide/

### 3.2 Matplotlib Object Hierarchy

Except for the **axes** objects, The **figure** object has a few properties, such as a title, size, and background/border colour. The **axes** object has its own components shown here.

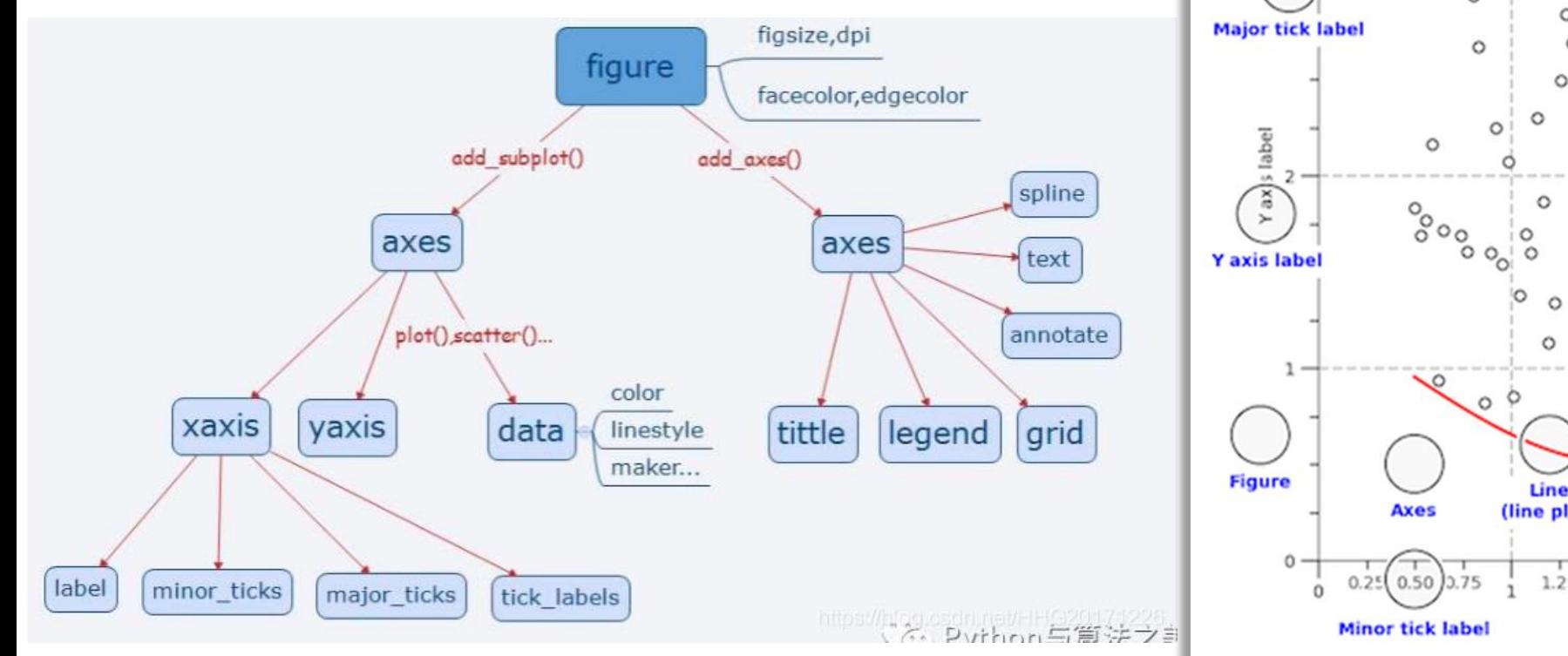

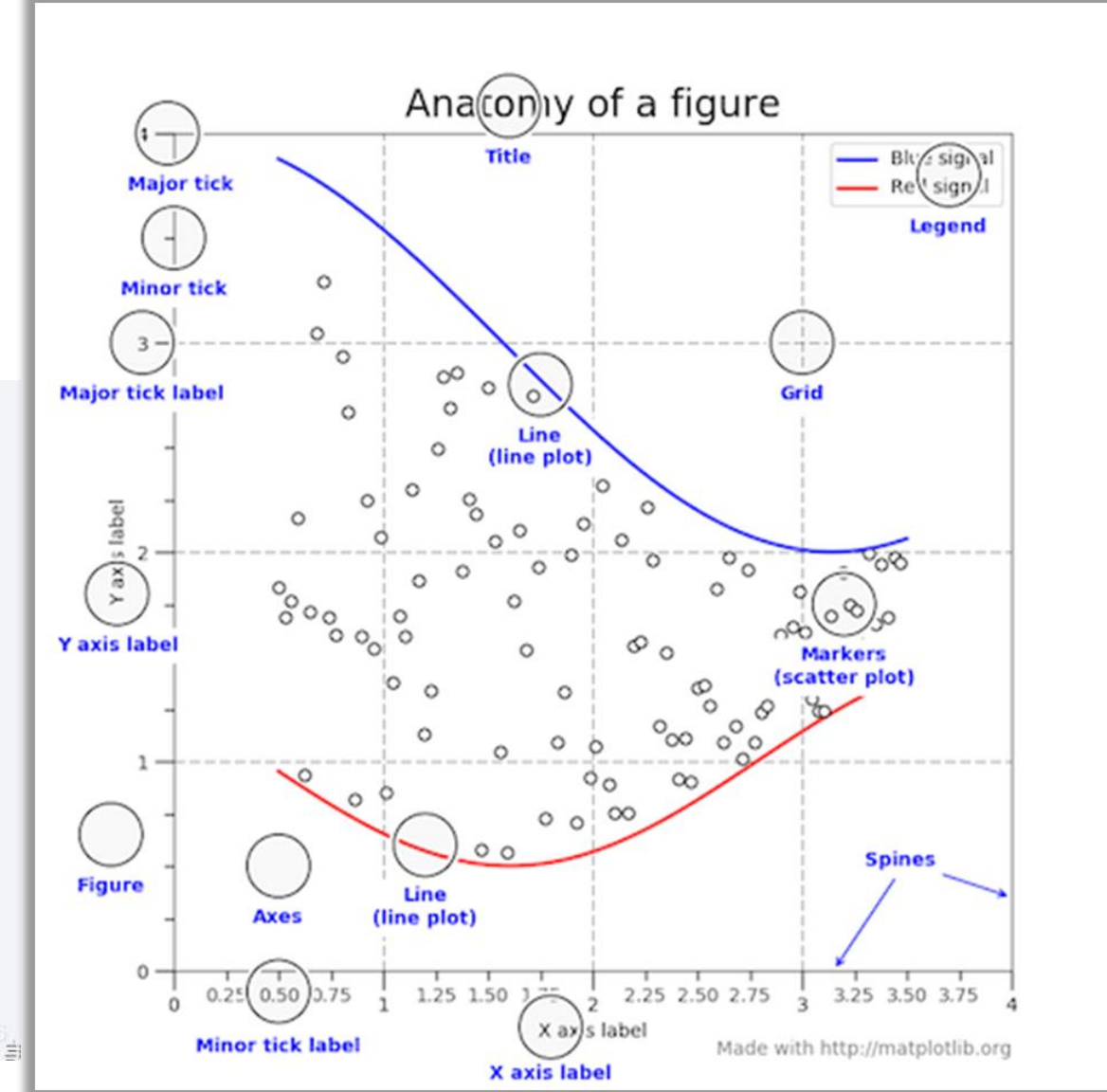

Figure source: https://blog.csdn.net/HHG20171226/article/details/103192399

### 3.3 Matplotlib Figure Elements

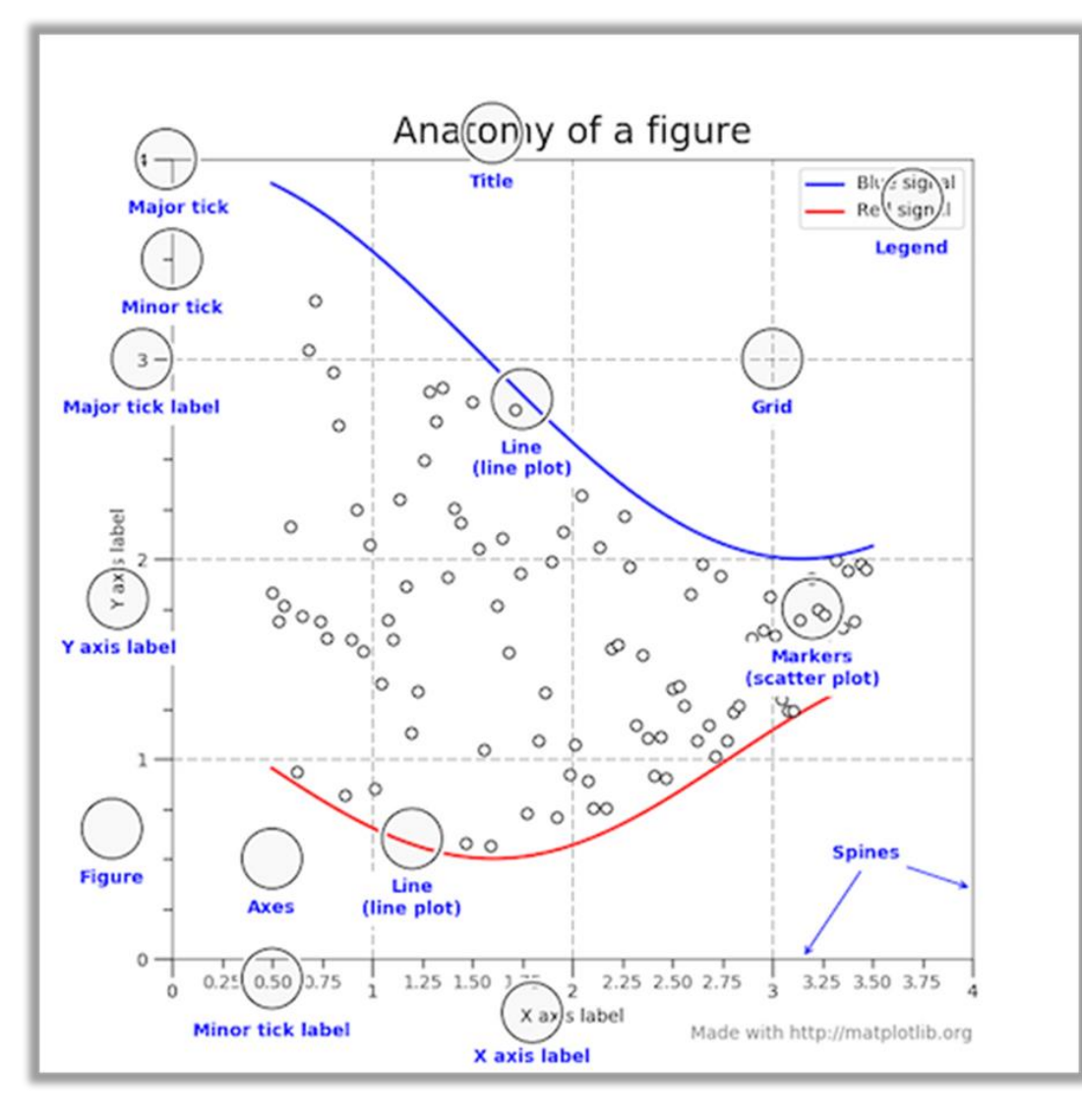

- **1. Figure:** The top-level container that encompasses the entire plot
- **2. Axes**: A region within a figure where data is plotted.
- **3. Axis**: The x-axis or y-axis of an Axes
- **4. Lines**: Represents a line plot
- **5. Markers:** Markers represent individual data points on the plot
- **6. Text**: Displays text on the plot, including titles, labels, and annotations
- **7. Legends**: Displays a legend that explains the mapping between data and plot elements
- **8. Annotations:** Provides textual annotations on the plot
- **9. Spines**: The edges of the plot's frame that demarcate the data region
- **10. Ticks:** Marks and labels along the axes to indicate data values.

### 3.4 Interfaces for Creating Plots

#### **Stateful (State-Based) Interface**:

Stateful interface is an easier way to make plots in Matplotlib. It follows a procedural approach where you create plots using a series of function calls. This interface is suitable for quick and interactive plotting tasks.

#### Key Features:

- Implicitly maintains an active figure and axes in the background.
- Relies heavily on the plt module (Matplotlib's pyplot module).
- Functions like plt.plot(), plt.scatter(), plt.title(), etc., directly affect the active plot.
- Convenient for quick exploratory data visualization.

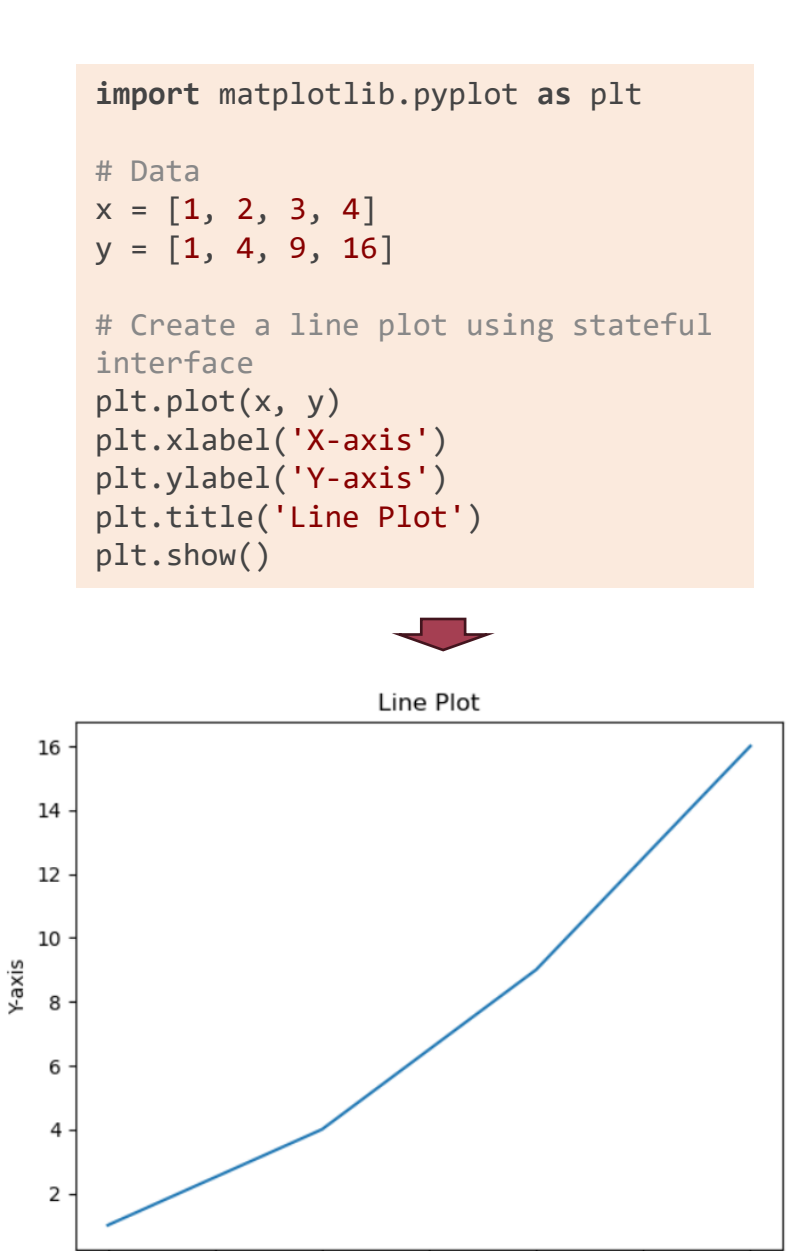

 $1.0$ 

 $1.5$ 

 $2.0$ 

 $2.5$ 

X-axis

 $3.0$ 

 $3.5$ 

 $4.0$ 

### 3.4 Interfaces for Creating Plots

#### **Stateless (Object-Oriented) Interface:**

The stateless interface is also called the object-oriented interface and gives you more plot control. It involves creating explicit figures and axes objects and manipulating them directly. This approach is more flexible and suited for complex or reusable plots.

#### Key Features:

- Involves creating Figure and Axes objects explicitly.
- Provides greater control over individual plot elements and their properties.
- Encourages a more organized and modular code structure.
- Suitable for creating multiple subplots or advanced visualizations.
- We recommend it for more structured and productionlevel code.

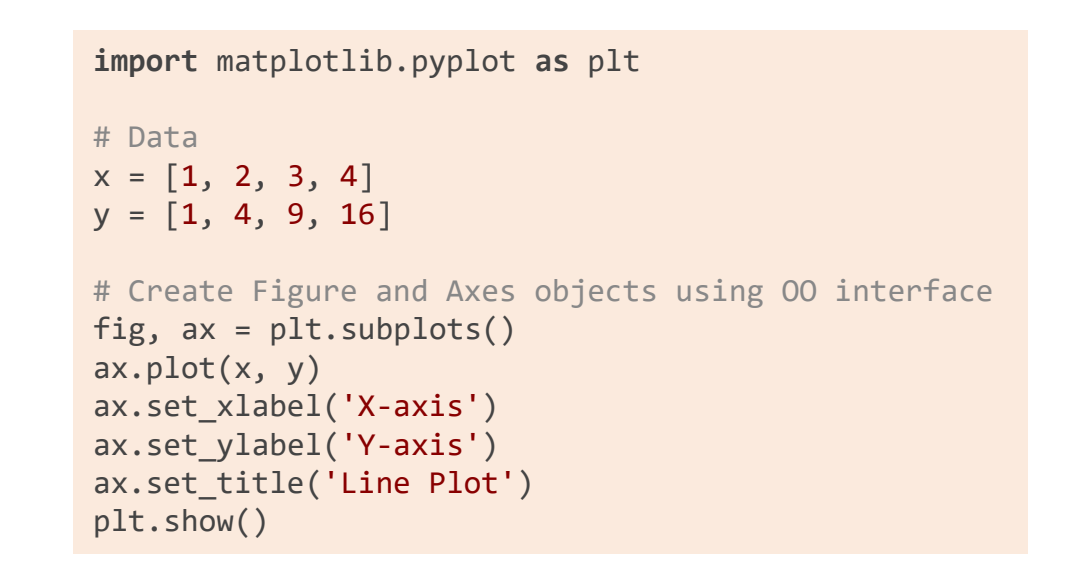

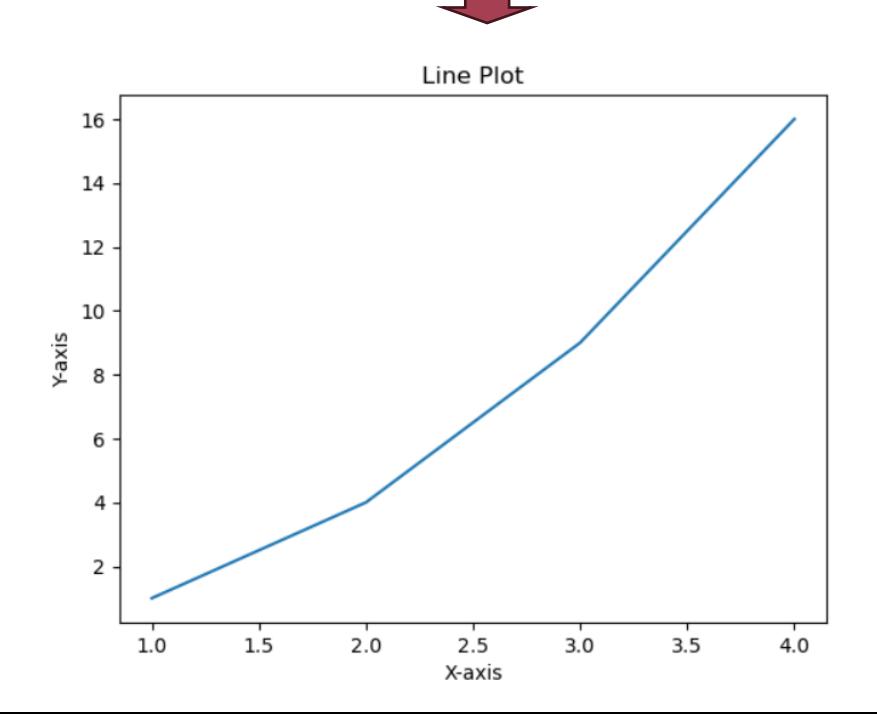

### 3.5 plt.subplots() Function

It is used to create a grid of subplots within a single figure.

 ${\sf Signature:}$  plt.subplots(nrows=1, ncols=1, sharex=False, sharey=False, squeeze=True, subplot\_kw=None, gridspec\_kw=None, \*\*fig\_kw)

- **nrows** and **ncols**: These parameters specify the number of rows and columns in the grid of subplots. They determine the layout of the subplots within the figure.
- **sharex** and **sharey**: These optional parameters determine whether the x-axis (sharex) or y-axis (sharey) will be shared among subplots. This can be useful for comparing different plots with the same axis scales.
- **squeeze**: When squeeze is True (default), if only one subplot is created, the returned axes will be a single Axes object rather than a 2D NumPy array.
- **subplot** kw: This is a dictionary of keyword arguments that will be passed to the add subplot() method when creating each individual subplot.
- **gridspec\_kw**: This is a dictionary of keyword arguments that will be passed to the GridSpec instance used to create the grid layout of subplots.
- \*\***fig\_kw**: Any additional keyword arguments are passed to the plt.figure() function, allowing you to customize the figure itself, such as its size, background color, etc.

### 3.5 plt.subplots() Function

It is used to create a grid of subplots within a single figure.

Return values: fig,  $axes = plt.subplots(nrows, ncols, ...optional parameters...)$ 

- **fig**: This is a Figure object, which serves as the top-level container for all the subplots and other plot elements. You can use this Figure object to control the properties of the entire figure, such as its size and title.
- **axes**: This is a NumPy array containing Axes objects. Each Axes object represents an individual subplot within the figure. You can use these Axes objects to customize and plot data for each subplot. With the default parameters, it will be a single Axes object rather than a 2D NumPy array.
	- The axes array has a shape determined by the nrows and ncols parameters. The size of the array will be (nrows, ncols).

```
import matplotlib.pyplot as plt
# Create a 2x2 grid of subplots
fig, axes = plt.subplots(nrows=2, ncols=2)
# Customize and plot on individual subplots
axes[0, 0].plot([1, 2, 3], [4, 5, 6])
axes[0, 1].scatter([1, 2, 3], [4, 5, 6])# Display the figure with subplots
plt.show()
```
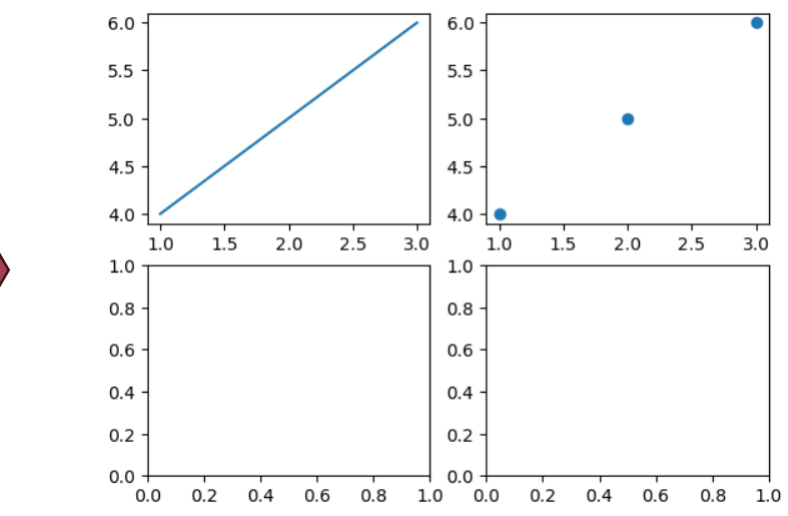

### 3.6 Example 1: Adding plot title, major/minor ticks and related labels, and a grid

```
import matplotlib.pyplot as plt
```

```
# Create a Figure and an Axes (subplot)
fig, ax = plt.subplots()
```
# Plot some data (you can replace this with your own data)  $x = [1, 2, 3, 4]$  $y = [2, 4, 6, 8]$  $ax.plot(x, y)$ 

```
# Set axes title
ax.set title("Customized Plot")
```

```
# Set x and y axis labels
ax.set_xlabel("X-axis Label")
ax.set_ylabel("Y-axis Label")
```

```
# Set major and minor ticks on x and y axes
ax.set_xticks([1, 2, 3, 4])
ax.set yticks([2, 4, 6, 8])
ax.set_xticks([1.5, 2.5, 3.5], minor=True)
ax.set_yticks([3, 5, 7], minor=True)
```

```
# Set labels for major and minor ticks
ax.set xticklabels(["1", "2", "3", "4"])
ax.set_yticklabels(["2", "4", "6", "8"])
ax.set_xticklabels(["1.5", "2.5", "3.5"], minor=True)
ax.set_yticklabels(["3", "5", "7"], minor=True)
```
# Set font size for minor tick labels ax.tick params(axis='both', which='minor', labelsize=8)

# Turn on the grid ax.grid(**True**, which='both', linestyle='--', linewidth=0.5)

# Display the plot plt.show()

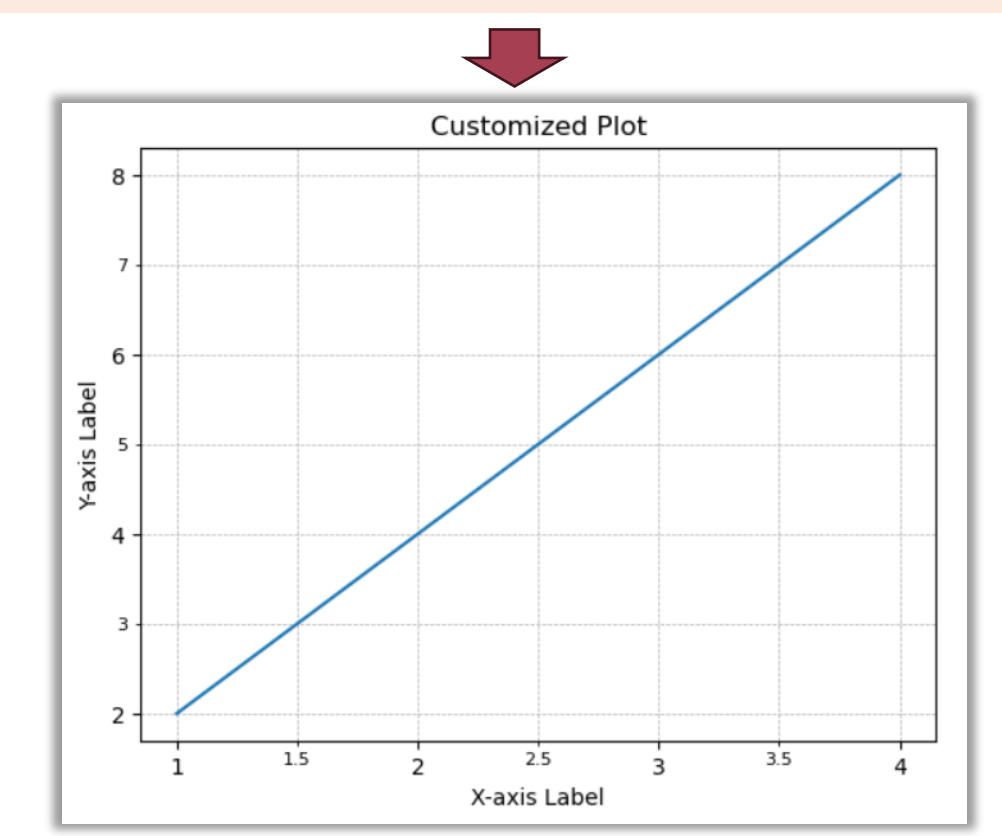

### 3.6 Example 2: Adding a legend

**import** matplotlib.pyplot **as** plt

```
# Create a Figure and an Axes (subplot)
fig, ax = plt.subplots()
```

```
# Plot some data
x = [1, 2, 3, 4]y1 = [2, 4, 6, 8]y2 = [
1, 
3, 
5, 
7
]
line1, = ax.plot(x, y1, label='Line 1'
)
line2, = ax.plot(x, y2, label='Line 2'
)
```

```
# Set axes title
ax.set_title
("Plot with Legend"
)
```

```
# Set x and y axis labels
ax.set_xlabel
("X
-axis"
)
ax.set_ylabel
("Y
-axis"
)
```
# Add a legend ax.legend(loc='upper left' )

# Display the plot plt.show()

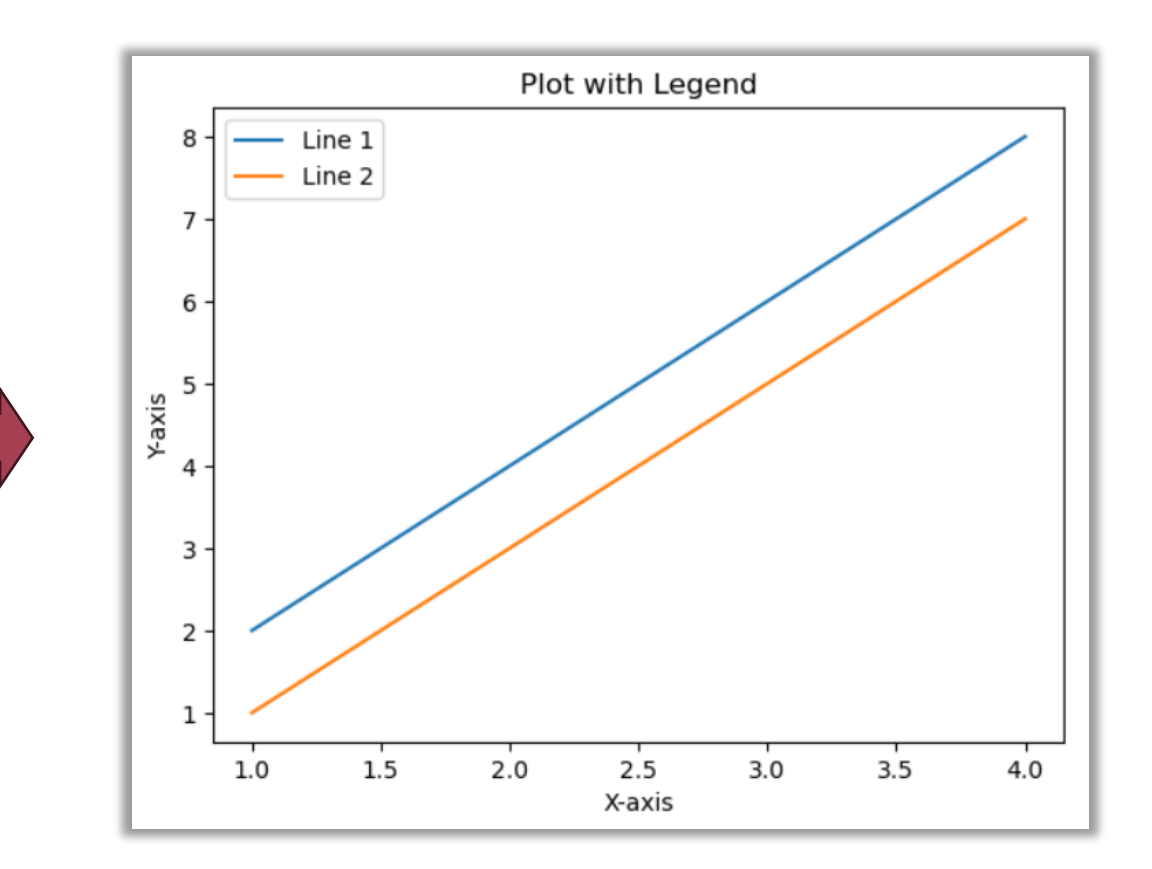

### 3.6 Example 3: Adding a LaTeX expression to text

- LaTeX expressions are used to render mathematical symbols and equations. We can insert them beautifully within the plot title and text.
- We can add a LaTeX expression to a text by prefixing the string with r (raw string) and enclosing the expression in dollar signs (\$).

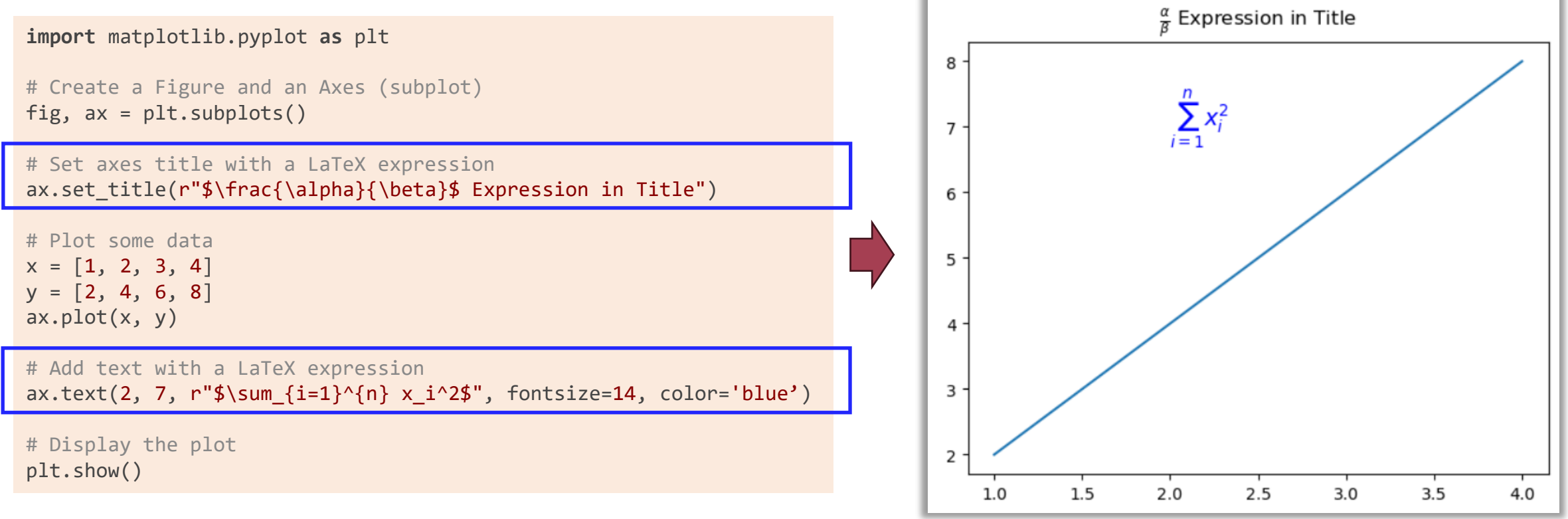

plt.show()

### 3.6 Example 4: Saving a figure

- You can use the savefig() function to save the generated figure to a file at the end of the plotting commands.
- You can save the figure with different formats using the corresponding file extension names, such as .png, .jpg, .svg, pdf, etc.

```
import matplotlib.pyplot as plt
import os
# Create a Figure and an Axes (subplot)
fig, ax = plt.subplots()# Set axes title with a LaTeX expression
ax.set title(r"$\frac{\alpha}{\beta}$ Expression in Title")
# Plot some data
x = [1, 2, 3, 4]V = [2, 4, 6, 8]ax.plot(x, y)# Add text with a LaTeX expression
ax.text(2, 7, r"\\sum \{i=1\}^{n} x i^2\", fontsize=14, color='blue')
# Save the figure to a file (PDF format in this example)
plt.savefig("my_plot.pdf")
print("Output figure location: ", os.getcwd())
# Display the plot
```
The savefig() function will save the generated figure in the current working directory, which can be acquired by using the os.getcwd() function from the standard library

47

### 3.6 Example 5: Adding annotations

- You can use the  $ax$ . annotate() method to add an annotation to a specific point on the plot.
- The xy parameter specifies the point to annotate, and xytext specifies the text position. You can also specify the arrow style with the arrowprops parameter.

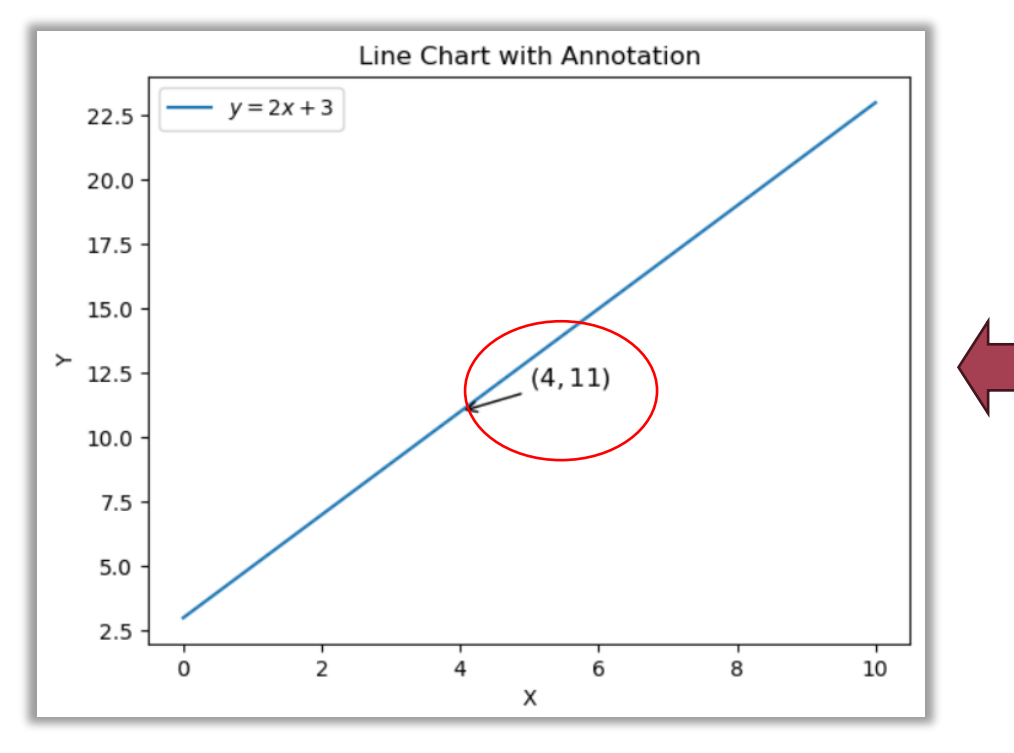

```
import numpy as np
import matplotlib.pyplot as plt
```

```
# Generate data
x = npulinspace(0, 10, 100)
y = 2 * x + 3
```

```
# Create a Figure and an Axes (subplot)
fig, ax = plt.subplots()
```

```
# Plot the line chart
ax.plot(x, y, label=r"\ = 2x + 3$")
```

```
# Annotate a point on the line with a LaTeX expression
annotate x = 4annotate y = 2 * annotate x + 3ax.annotate(r^{\prime\prime}\frac{1}{2}(4, 11)\frac{1}{2}, xy=(annotate x, annotate y), xytext=(5, 12),
             arrowprops=dict(arrowstyle="->"), fontsize=12)
```

```
# Set axes labels and title
ax.set_xlabel("X")
ax.set_ylabel("Y")
ax.set title("Line Chart with Annotation")
```

```
# Add legend
ax.legend()
```

```
# Display the plot
plt.show()
```
### 3.6 Example 6: Line chart

- In a line chart, straight lines connect individual data points, creating a visual representation of the overall trend or pattern.
- The x-axis represents the independent variable (such as time, category, or value), while the y-axis represents the dependent variable.

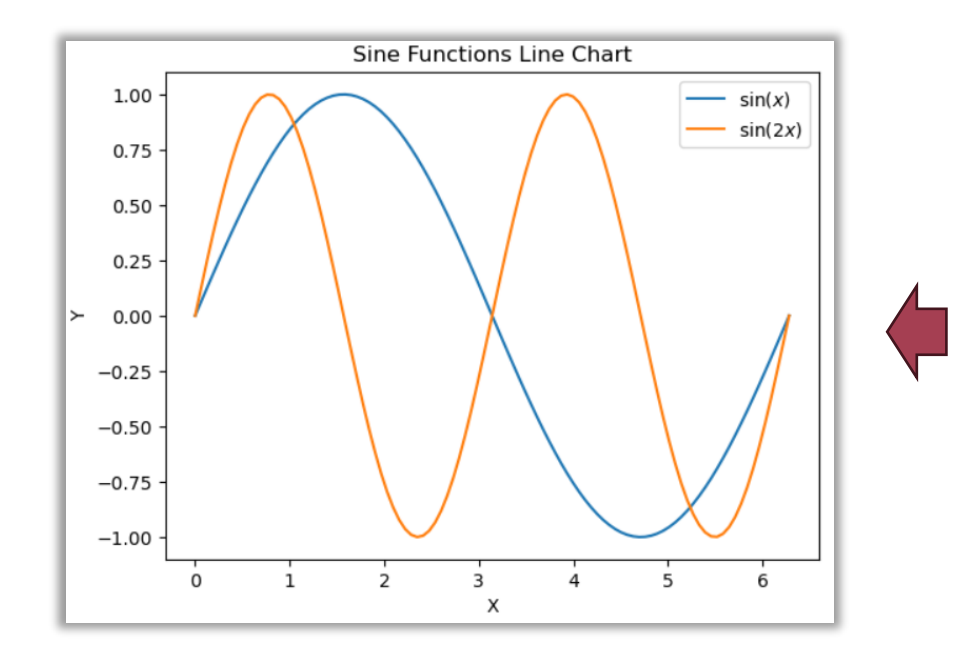

```
import numpy as np
import matplotlib.pyplot as plt
```

```
# Generate x values
x = npulinspace(0, 2 * np.pi, 100)
```

```
# Calculate sine values for two functions
y1 = np.size(x)y2 = np \sin(2 * x)
```

```
# Create a Figure and an Axes (subplot)
fig, ax = plt.subplots()
```

```
# Plot the two sine functions
ax.plot(x, y1, label=r"\$\sin(x)\"
ax.plot(x, y2, label=r"\$ \sin(2x)\")
```

```
# Set axes labels and title
ax.set_xlabel("X")
ax.set_ylabel("Y")
ax.set title("Sine Functions Line Chart")
```

```
# Add legend
ax.legend()
```

```
# Display the plot
plt.show()
```
### 3.6 Example 7: Histogram

- A histogram is a graphical representation of the distribution of a dataset. It provides a visual summary of the frequency or count of data values falling into specified intervals, called bins. Each bin represents a specific range of values.
- **Frequency or Count**: The vertical axis represents the frequency or count of data points in each bin.
- **X-Axis**: The x-axis represents the range of data values or the midpoints of each bin.

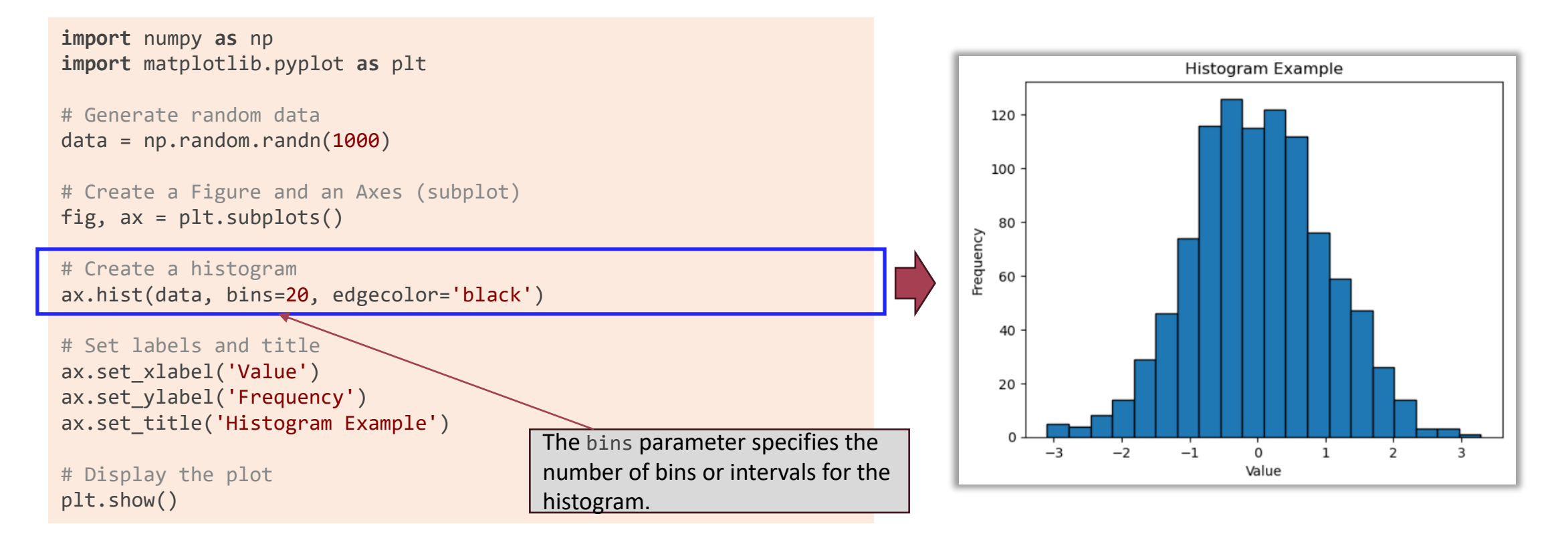

### 3.6 Example 8: Bar chart

- A bar chart is similar to a histogram, however, the x-axis references categories instead of numerical values in this case.
- **Categories:** The x-axis represents the categories or labels of the data being plotted. Each category has its own bar.
- **Bar Length or Height:** Each bar's length (vertical bar chart) or height (horizontal bar chart) corresponds to the value associated with the category. The longer the bar, the larger the value.

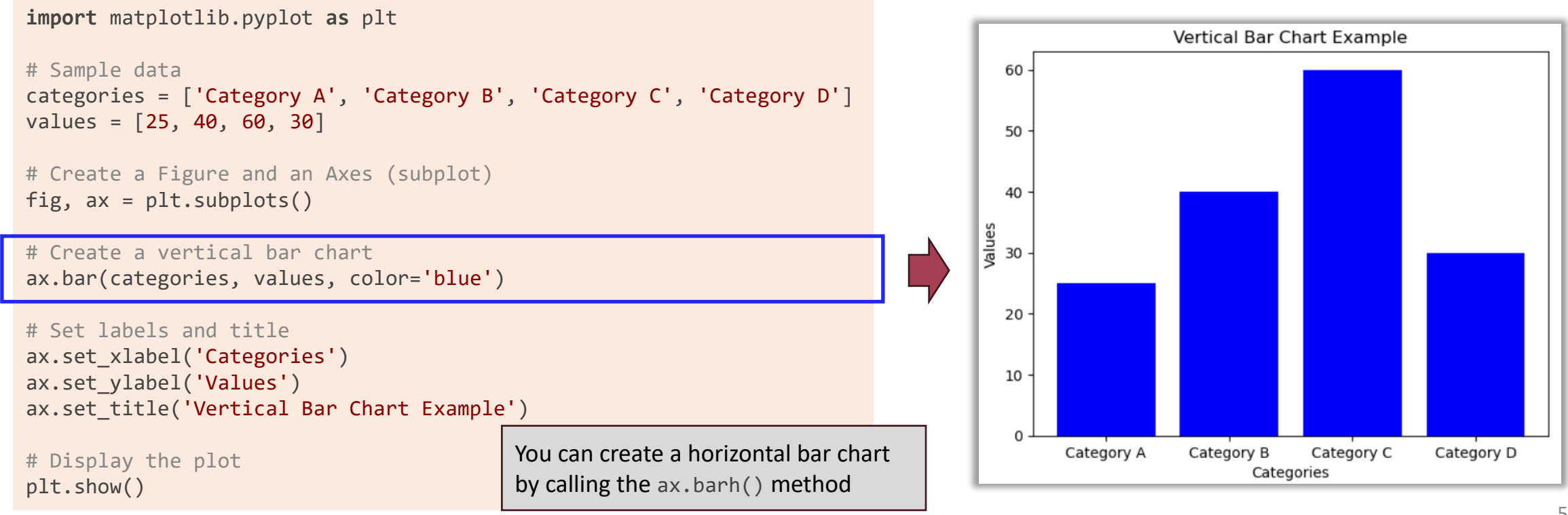

### 3.6 Example 9: Pie chart

- Pie charts use slice sizes to show the relative category sizes.
- **Slices:** A slice of the pie represents each category. The size of each slice corresponds to the proportion of the total value it represents.
- **Color Coding:** Different colours are used to differentiate between slices. It's important to choose colours that are easily distinguishable.

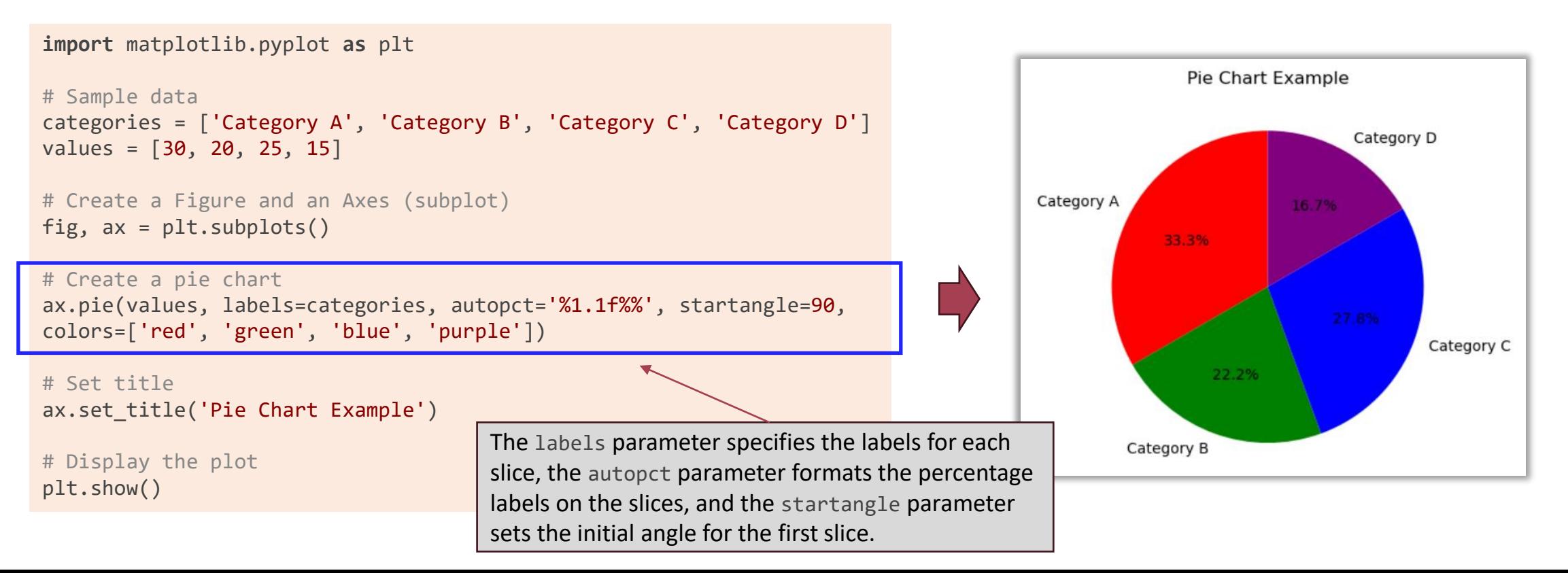

### 3.6 Example 10: Colormap

- A colormap (color map) maps numerical values to colors.
- **Color Range/Level:** A colormap defines a range of colors that correspond to different values within a data range.
- **Colormap Types:** Common types of colormaps include sequential colormaps (e.g., viridis), diverging colormaps (e.g., RdBu), and categorical colormaps (e.g., tab20).

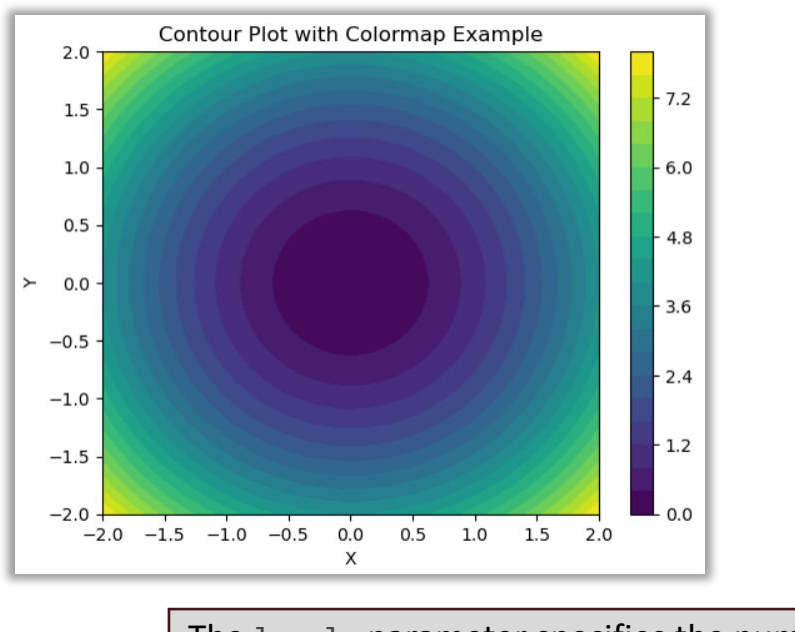

The levels parameter specifies the number of contour levels, and the cmap parameter sets the colormap to 'viridis'.

```
import numpy as np
import matplotlib.pyplot as plt
# Generate data for contour plot
x = npu. linspace(-2, 2, 100)
y = np.linspace(-2, 2, 100)
X, Y = np.messageZ = X^{**}2 + Y^{**}2
```

```
# Create a Figure and an Axes (subplot)
fig, ax = plt.subplots()
```

```
# Create a contour plot with a colormap
contour = ax.contriburf(X, Y, Z, levels=20, cmap='viridis')
```

```
# Add a colorbar
cbar = plt.colorbar(contour)
```

```
# Set labels and title
ax.set_xlabel('X')
ax.set_ylabel('Y')
ax.set title('Contour Plot with Colormap Example')
```

```
# Display the plot
plt.show()
```
### 3.6 Example 11: 3D plot

- You can plot in 3D using the Axes3D class, which can be acquired with the fig.add\_subplot(…, projection='3d') method
- 3D plotting methods with the Axes3D object (ax):
	- 3D surface plotting: ax.plot\_surface()
	- 3D Scatter plotting: ax.scatter()
	- $3D$  bar chart plotting:  $ax \cdot bar()$

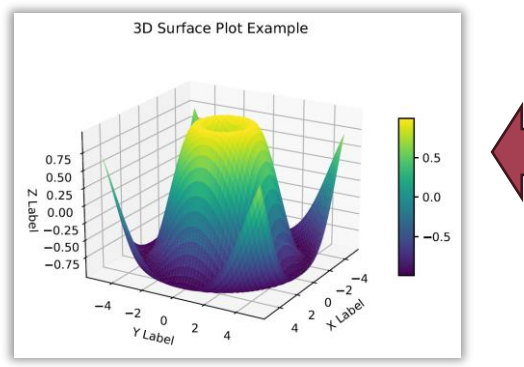

The argument 111 can be broken down as follows:

- The first digit (1) corresponds to the number of rows in the grid.
- The second digit (1) corresponds to the number of columns in the grid.
- The third digit (1) corresponds to the position of the subplot within the grid. Since this is the only subplot in the grid, it occupies the only available position. Using add subplot(111) or add subplot(1, 1, 1) is a common way to create a single subplot that occupies the entire figure space

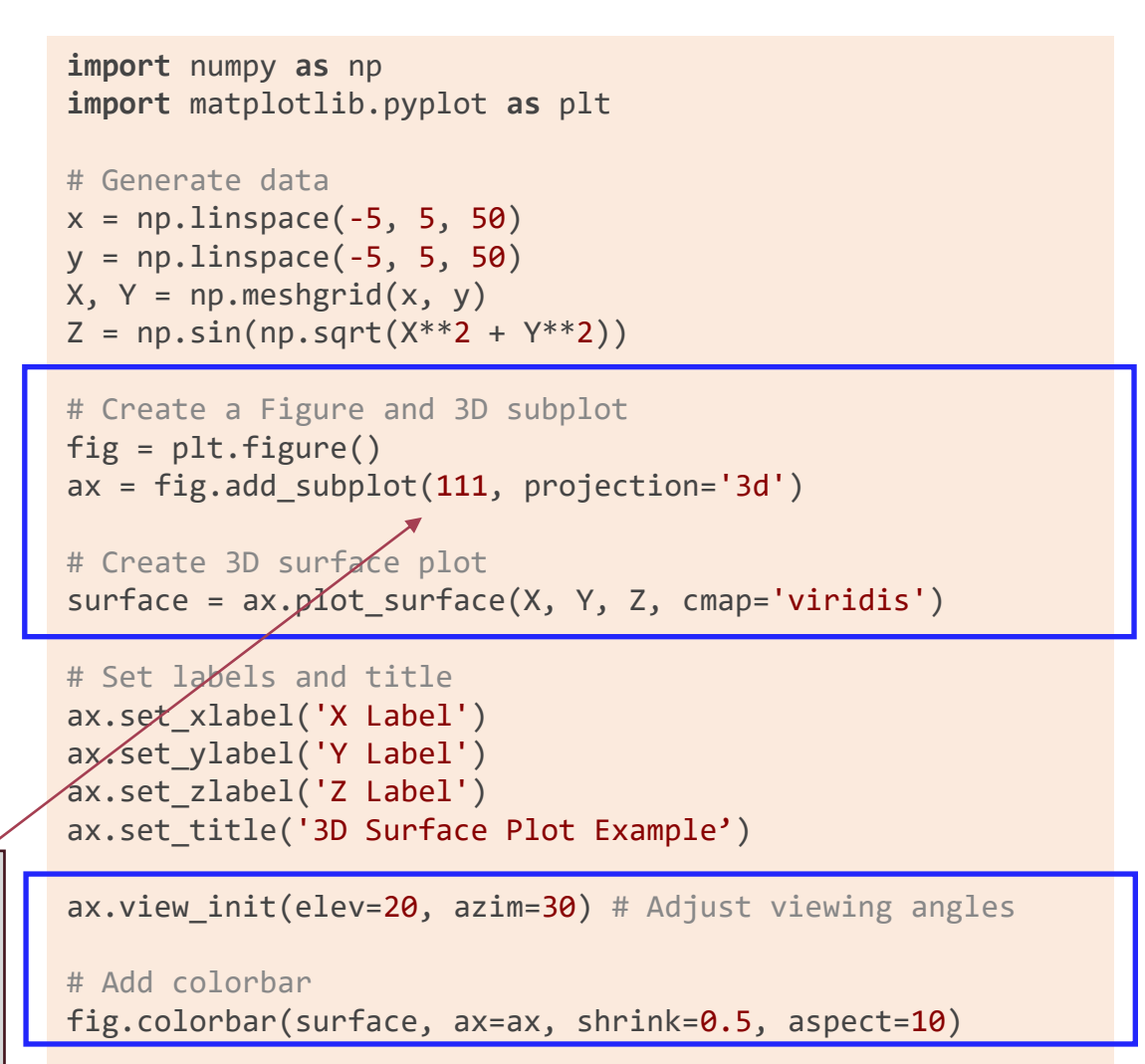

```
# Display the plot
plt.show()
```
### 3.6 Example: Need more?

You can check Matplotlib's example gallery to explore what kinds of plots meet your needs. <https://matplotlib.org/stable/gallery/index>

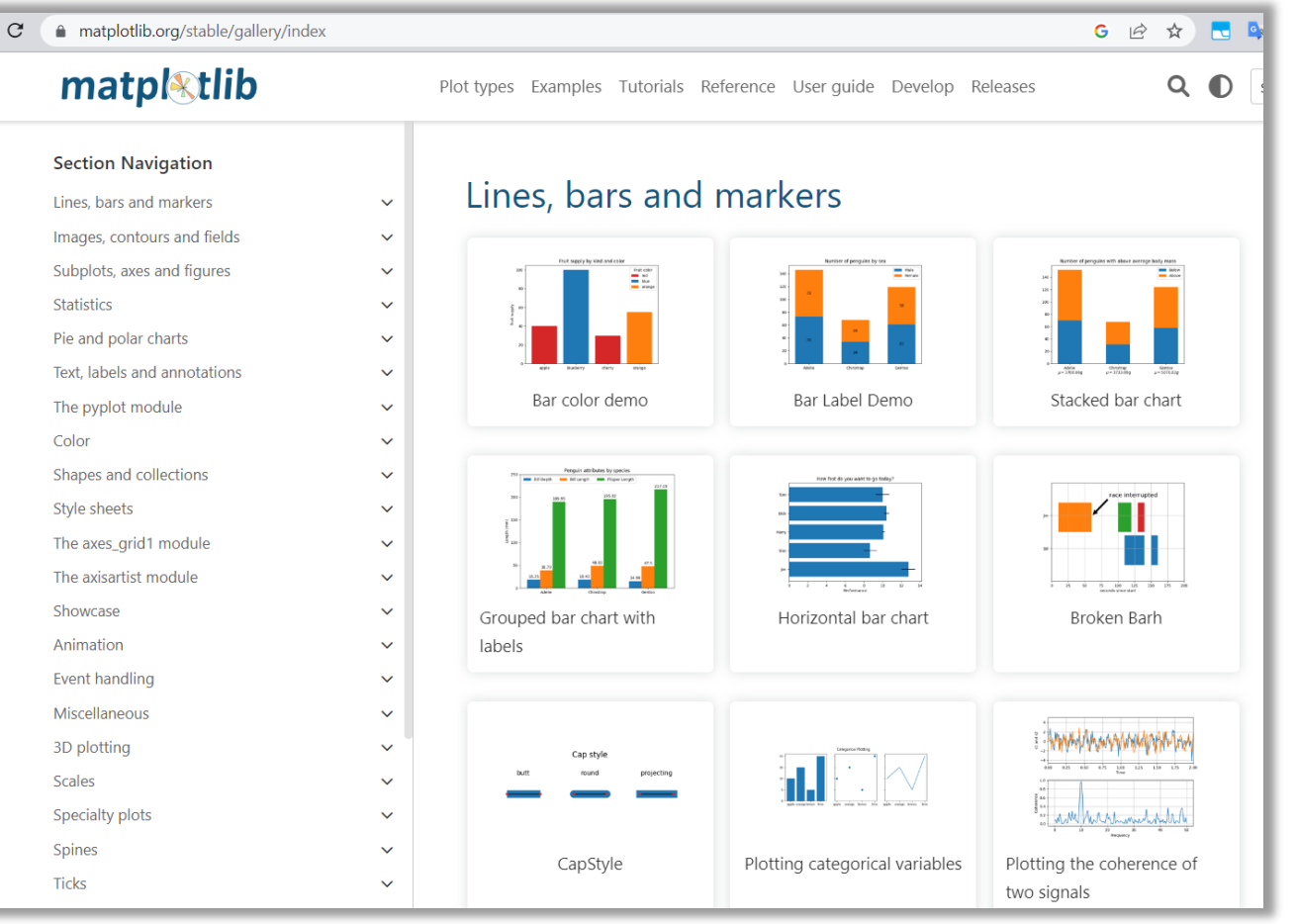

# THANK YOU

Happy Coding!